如需 Microsoft 資料處理做法的最新資訊,請檢閱[Microsoft](https://go.microsoft.com/fwlink/?LinkId=521839) [隱私權聲明](https://go.microsoft.com/fwlink/?LinkId=521839). 您可以在這裡了解 我們提供的最新工具以存取和控制您的資料,以及了解如果您有隱私權的問題要如何與我們 連絡。

# Windows 7 隱私權聲明

上次更新:**2011** 年 **2** 月

<span id="page-0-0"></span>**H** Microsoft

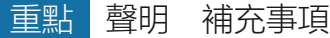

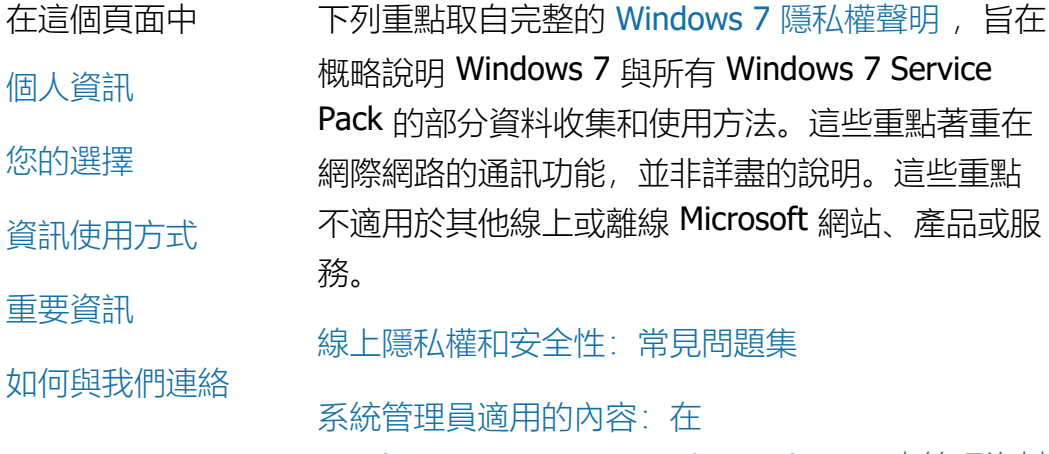

[Windows](http://go.microsoft.com/fwlink/?LinkId=148050) Server 2008 R2 [和](http://go.microsoft.com/fwlink/?LinkId=148050) [Windows](http://go.microsoft.com/fwlink/?LinkId=148050) 7 [中管理資料](http://go.microsoft.com/fwlink/?LinkId=148050) [的詳細資訊。](http://go.microsoft.com/fwlink/?LinkId=148050)

個人資訊

- 特定 Windows 7 功能也許會需要您的許可, 才能收集或使用您的個人資訊。有關這些功能 的其他資訊以及它們如何使用您的個人資訊皆 詳述於完整的 [Windows 7](http://go.microsoft.com/fwlink/?LinkID=181944) [隱私權聲明中](http://go.microsoft.com/fwlink/?LinkID=181944)。
- 某些 Windows 7 功能在您的同意下,可允許 您在網際網路上分享個人資訊。
- 如果您選擇要註冊軟體,系統將要求您提供個 人資訊。
- [其他詳細資料](http://go.microsoft.com/fwlink/?LinkID=181944)

# [頁面頂端](#page-0-0)

# 您的選擇

- Windows 7 提供您各種方式控制 Windows 7 功能如何透過網際網路傳送資訊。
- 有些連線至網際網路的功能預設為開啟狀態, 以便讓 Windows 7 運作得更好。您可以選擇 停用這些功能。若要深入瞭解這些功能,請參 閱 [Windows 7](http://go.microsoft.com/fwlink/?LinkID=181945) [隱私權聲明中](http://go.microsoft.com/fwlink/?LinkID=181945)。
- [其他詳細資料](http://go.microsoft.com/fwlink/?LinkID=181944)

# [頁面頂端](#page-0-0)

# 資訊使用方式

- 我們會使用收集的資訊來啟用您要使用的功 能,或提供您所要求的服務。我們也利用這些 資訊來改善我們的產品與服務。為了協助提供 我們的服務,我們偶爾會將資訊提供給代表我 們運作的其他公司。有相關業務必須使用這些 資訊的公司,我們才會允許他們存取資訊。這 些公司對於這些資訊有保密義務,並且禁止用 於任何其他目的。
- [其他詳細資料](http://go.microsoft.com/fwlink/?LinkID=181944)

[頁面頂端](#page-0-0)

# 重要資訊

- Windows 7 需要啟用以減少軟體盜版,並協助 確保我們的客戶收到預期的軟體品 質。Microsoft 不會使用啟用時所收集的資訊來 識別您的身分或連絡您。
- 完整的 [Windows 7](http://go.microsoft.com/fwlink/?LinkID=181944) [隱私權聲明](http://go.microsoft.com/fwlink/?LinkID=181944) 包含關於特定 Windows 7 功能補充資訊的連結。
- 如需如何協助保護您的個人電腦、個人資訊以 及家人線上安全的詳細資訊,請瀏覽我們的 [線](http://go.microsoft.com/fwlink/?linkid=58502) [上安全資源](http://go.microsoft.com/fwlink/?linkid=58502)中。

# [頁面頂端](#page-0-0)

如何與我們連絡

如需關於我們隱私權作法的詳細資訊,請前往完整 的 [Windows 7](http://go.microsoft.com/fwlink/?LinkID=181944) [隱私權聲明。](http://go.microsoft.com/fwlink/?LinkID=181944)或者,您也可以使用我 們的 [網頁表單中](http://go.microsoft.com/?linkid=9634754)。

[頁面頂端](#page-0-0)

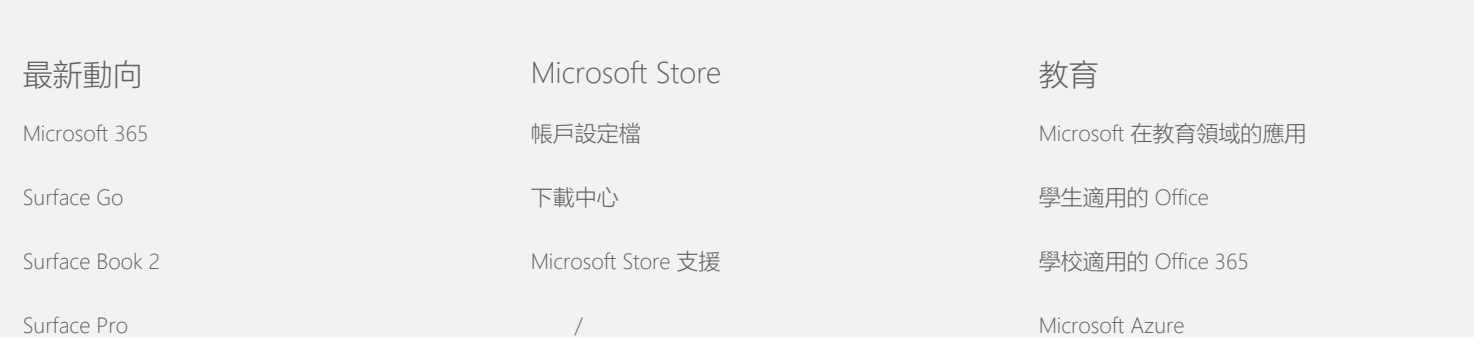

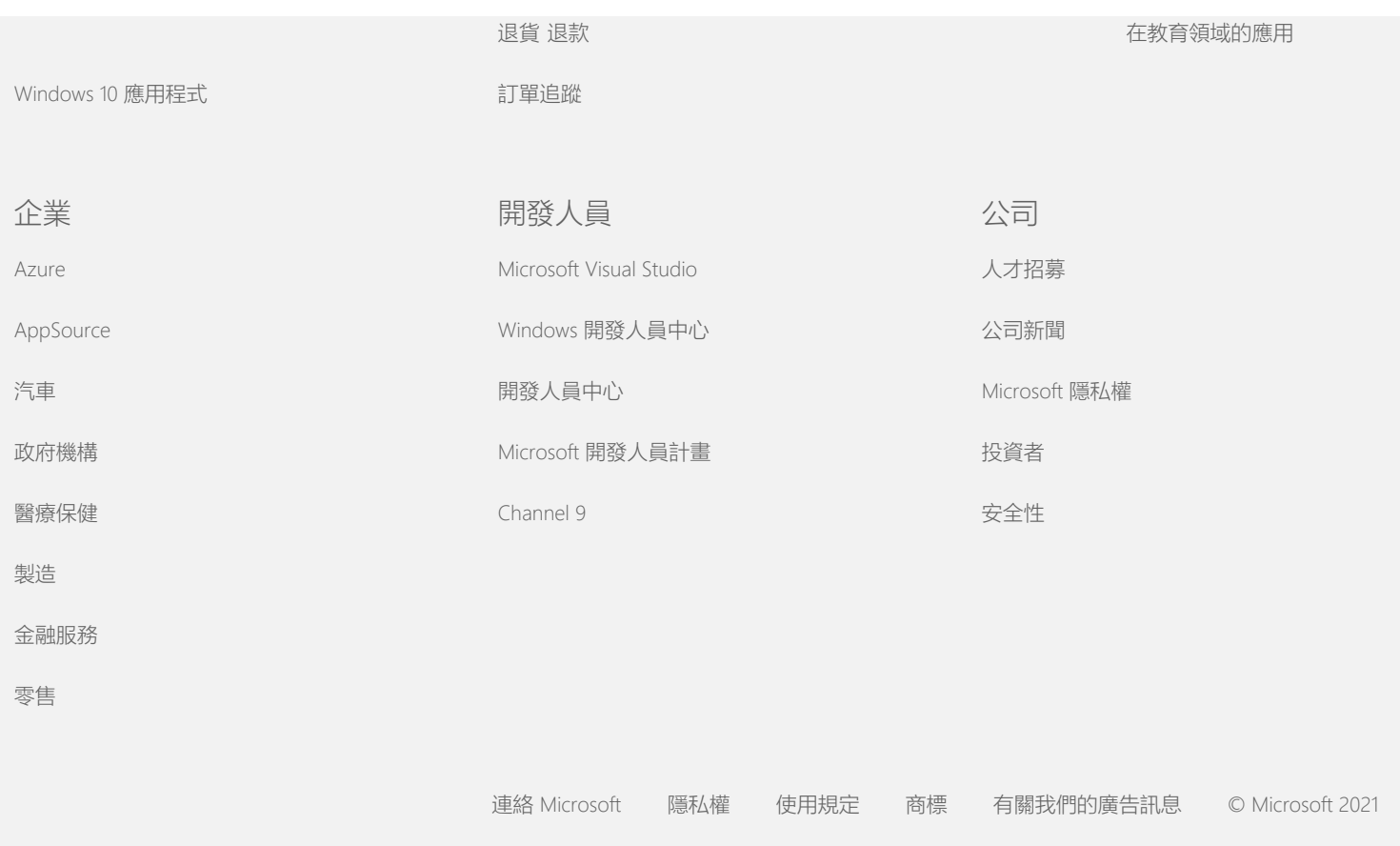

如需 Microsoft 資料處理做法的最新資訊,請檢閱[Microsoft](https://go.microsoft.com/fwlink/?LinkId=521839) [隱私權聲明](https://go.microsoft.com/fwlink/?LinkId=521839). 您可以在這裡了解 我們提供的最新工具以存取和控制您的資料,以及了解如果您有隱私權的問題要如何與我們 連絡。

# Windows 7 隱私權聲明

上次更新:**2011** 年 **2** 月

<span id="page-4-0"></span>**Nicrosoft** 

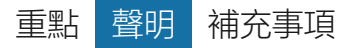

在這個頁面中

[關於您個人資訊的收](#page-4-0) [集與使用](#page-4-0)

[收集和使用關於您電](#page-4-0) [腦的資訊](#page-4-0)

[您資訊的安全](#page-4-0)

Microsoft 承諾會保護您的隱私權,同時提供軟體讓您體驗高效能、

閱本頁面側邊的隱私權聲明清單。

[隱私權聲明的變更](#page-4-0)

[Supplement](http://go.microsoft.com/fwlink/?LinkID=181945)。

[檢視隱私權重點](http://windows.microsoft.com/zh-tw/windows7/windows-7-privacy-statement)

[詳細資訊](#page-4-0)

功能強大以及方便使用的個人操作環境。 這份聲明著重在與網際網路的通訊功能,而非詳盡的說明。它並不

本聲明涵蓋 Windows 7 以及所有 Windows 7 Service Pack。如需 Windows 相關軟體及服務和 Windows 先前版本的相關資訊,請參

如需特定功能的相關資訊, 請參閱 [Windows 7 Privacy](http://go.microsoft.com/fwlink/?LinkID=181945)

適用於其他線上或離線 Microsoft 網站、產品或服務。

關於您個人資訊的收集與使用

我們向您收集的個人資訊, 只會讓 Microsoft 及其控管的分公司與關 係企業使用,以啟用您使用的功能和提供您要求的服務,或執行您 授權的交易。此資訊也有可能會用於分析和改善 Microsoft 的產品及 服務。

除本聲明中所敘述,若未經過本人同意,您所提供的個人資訊將不 會傳送給協力廠商。我們偶爾會雇用其他公司代表本公司提供若干 服務,例如執行關於我們服務的統計分析。我們只會提供履行服務 所需的個人資訊給這些公司,並禁止他們將資訊用於其他任何目 的。

Microsoft 有權存取或透露您的個人資訊,包括您的通訊內容,惟僅 限於以下目的: (a) 遵守法律規定或因應法定要求或法律程序; (b) 保護 Microsoft 或客戶的權益或財產權,包括強制執行有關規範您使 用軟體的合約和政策;或 (c) 基於誠信目的為了保護 Microsoft 員 工、客戶或公眾所必須存取或透露個人資訊。

Windows 7 所收集或傳送到 Microsoft 的資訊可能會在美國, 或在 Microsoft 或其關係企業、子公司或服務提供者維修機構所在的其他 國家/地區進行儲存及處理。Microsoft 遵守美國商務部針對來自歐 盟、歐盟經濟區及瑞士之資料的收集、使用和保留所設置的 Safe Harbor 架構。

# [頁面頂端](#page-4-0)

收集和使用關於您電腦的資訊

當您使用具有網際網路功能的軟體時,關於您電腦的資訊 (「標準 電腦資訊」) 就會傳送至您造訪的網站及您使用的線上服務。標準 電腦資訊通常包括您的 IP 位址、作業系統版本、瀏覽器版本以及您 的地區及語言設定等資訊。在某些情況下,可能還包括硬體識別 碼,可顯示裝置製造商、裝置名稱及版本的資訊。如果某個特定功 能或服務傳送資訊給 Microsoft, 則也會傳送標準電腦資訊。

列在本頁面側邊的補充隱私權資訊中有每個 Windows 7 功能的隱私 權詳細資料,說明會收集哪些其他資料以及如何使用。

系統管理員可以使用「群組原則」修改下列所述功能的許多設定。 如需詳細資訊,請參閱 [使用](http://go.microsoft.com/fwlink/?LinkId=148050) [Windows](http://go.microsoft.com/fwlink/?LinkId=148050) 7 [及](http://go.microsoft.com/fwlink/?LinkId=148050) [Windows](http://go.microsoft.com/fwlink/?LinkId=148050) Server 2008 R2: 控制與網際網路之間的通訊。

#### [頁面頂端](#page-4-0)

# 您資訊的安全

Microsoft 承諾協助保護您資訊的安全。我們使用各種安全技術和手 續來保護您的資訊,使您的資訊免於被未授權的存取、使用或公 開。例如,我們將您提供的資訊儲存在受控制的設施中限制存取的 電腦系統上。每當我們透過網際網路傳送高度機密資訊 (例如信用 卡號碼或密碼)時, 就會使用加密保護, 例如安全通訊端層 (SSL)

# 通訊協定。

# [頁面頂端](#page-4-0)

#### 隱私權聲明的變更

為了反映產品、服務以及客戶意見的變更,我們將會不定期更新本 隱私權聲明。當我們發佈更新時,也會修訂隱私權聲明頂端的「上 次更新日期」。如果本隱私權聲明有重要變更或關於 Microsoft 將會 如何使用您的個人資訊,我們會在實際變更之前發佈通知告知您或 是直接寄送通知給您。建議您定期檢閱本隱私權聲明,以了解 Microsoft 如何保護您的資訊。

# [頁面頂端](#page-4-0)

# 詳細資訊

Microsoft 歡迎您提出有關本隱私權聲明的意見。如果您對本聲明有 任何疑慮, 或者認為我們未遵循隱私權聲明, 請按一下 [此處](http://go.microsoft.com/fwlink/?linkid=148430)。

Microsoft Privacy Microsoft Corporation One Microsoft Way Redmond, Washington 98052 USA

[頁面頂端](#page-4-0)

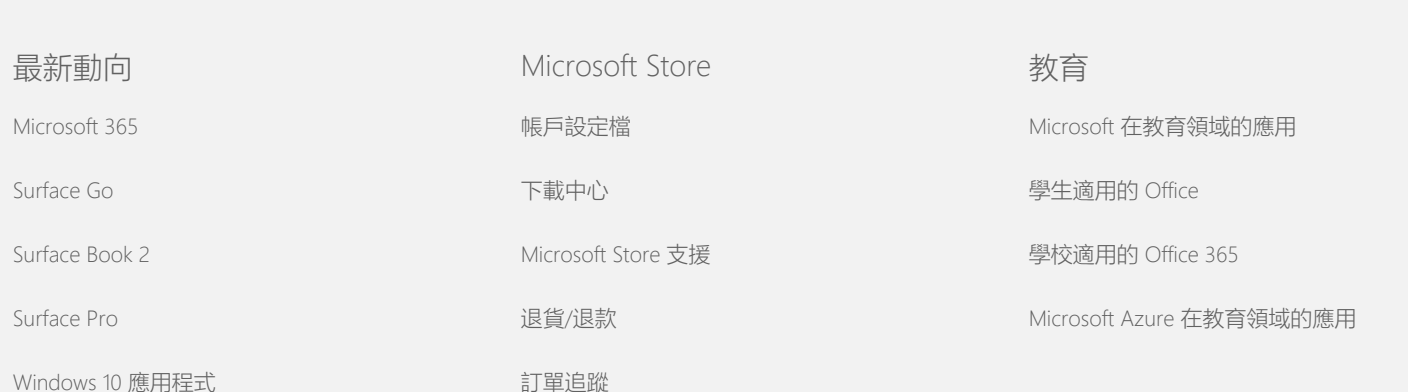

![](_page_7_Picture_82.jpeg)

[連絡](https://support.microsoft.com/contactus) [Microsoft](https://support.microsoft.com/contactus) [隱私權](https://go.microsoft.com/fwlink/?LinkId=521839) [使用規定](https://go.microsoft.com/fwlink/?LinkID=206977) [商標](https://www.microsoft.com/trademarks) [有關我們的廣告訊息](https://choice.microsoft.com/) © Microsoft 2021

<span id="page-8-0"></span>**Nicrosoft** 

如需 Microsoft 資料處理做法的最新資訊,請檢閱[Microsoft](https://go.microsoft.com/fwlink/?LinkId=521839) [隱私權聲明](https://go.microsoft.com/fwlink/?LinkId=521839). 您可以在這裡了解 我們提供的最新工具以存取和控制您的資料,以及了解如果您有隱私權的問題要如何與我們 連絡。

# Windows 7 隱私權聲明

上次更新:**2011** 年 **2** 月

![](_page_8_Picture_183.jpeg)

Windows 7 隱私權聲明

[輸入法編輯器](#page-8-0) [\(IME\)](#page-8-0) [安裝改進計畫](#page-8-0) [網際網路列印](#page-8-0) [位置和其他感應器](#page-8-0) [Microsoft](#page-8-0) [錯誤報告](#page-8-0) [服務](#page-8-0) [網路知悉](#page-8-0) [訂購沖印](#page-8-0) [家長監護](#page-8-0) [隨插即用](#page-8-0) [隨插即用擴充](#page-8-0) [程式相容性助理](#page-8-0) [程式內容相容性索引](#page-8-0) [標籤](#page-8-0) [內容](#page-8-0) [遠端存取連線](#page-8-0) [RemoteApp](#page-8-0) [和桌面](#page-8-0) [連線](#page-8-0) [遠端桌面連線](#page-8-0) [Rights Management](#page-8-0) [Services \(RMS\)](#page-8-0) [用戶](#page-8-0) [端](#page-8-0) [Teredo](#page-8-0) [技術](#page-8-0) [信賴平台模組](#page-8-0) [\(TPM\)](#page-8-0) [服務](#page-8-0) [更新根憑證](#page-8-0) [UPnP™](#page-8-0) [技術](#page-8-0) [Windows Anytime](#page-8-0) 有助於確認產品金鑰資訊未被修改的相關資訊。 如果您的 Windows 7 授權是以訂閱為基礎, 則還會傳送有關訂閱運 作方式的資訊。 啟用功能還會將一個從電腦硬體設定產生的數字傳送給 Microsoft。 該數字不代表任何個人資訊或軟體的相關資訊, 因此不能做為判斷 電腦組成或型號的依據,也不能得出任何與電腦相關的其他資訊。 除了標準電腦資訊外,也會收集某些其他的語言設定。 使用資訊 Microsoft 會使用此資訊來確認您使用的是合法授權的軟體, 並確認 您是否具備某些支援計劃的資格。 此資訊還會用來彙總統計分 析。Microsoft 不會使用此資訊來識別您的身分或連絡您。 選擇與控制 啟用是必要的,且必須在預先定義的寬限期內完成啟用。 如果您選 擇不啟用軟體, 寬限期過後就無法使用該軟體。 如果您沒有軟體的 有效授權,將無法啟用 Windows。 [頁面頂端](#page-8-0) 稽核 此功能的作用 稽核可讓系統管理員將 Windows 設定為在安全性記錄 (可使用 [事 件檢視器] 和其他程式存取) 中記錄作業系統活動。 此記錄可讓系 統管理員偵測對電腦或電腦上資源未經授權的存取, 例如: 某人是 否已登入電腦、建立新的使用者帳戶、變更安全性原則或開啟文 件,以及疑難排解問題。 收集、處理或傳輸的資訊 系統管理員可以決定要收集哪些資訊、保留時間多長,以及是否要 將這些資訊傳送給其他人。 這些資訊可能包括個人資訊,如使用者 名稱或檔案名稱。 如需相關資訊,請連絡您的系統管理員。 使用資訊 系統管理員也可決定如何使用稽核資訊。 一般來說, 安全性記錄是 由稽核員和系統管理員用來追蹤電腦活動,或找出對電腦或電腦上 資源未經授權的存取情形。 選擇與控制 系統管理員會決定是否啟用此功能,以及如何通知使用者。 其他使 用者若未獲得系統管理員的明確許可,便無法檢視安全性記錄。 您

Windows 7 隱私權聲明

![](_page_10_Picture_253.jpeg)

# 使用資訊

密碼編譯金鑰和全域唯一識別碼 (GUID) 會儲存在電腦記憶體中, 以支援 BitLocker 磁碟機加密的操作。BitLocker 修復資訊可讓您在 發生硬體故障和其他問題時存取受保護的資料。 此修復資訊可讓 BitLocker 區分已授權和未經授權的使用者。 BitLocker 所收集的資 訊不會傳送給 Microsoft。

# 選擇與控制

BitLocker 預設是關閉的。 您可以移至 [控制台] 的 [BitLocker 磁碟 機加密], 隨時為卸除式磁碟機開啟或關閉 BitLocker 磁碟機加密。 系統管理員可以為包括硬碟機在內的所有磁碟機開啟或關閉

BitLocker 磁碟機加密。

# [頁面頂端](#page-8-0)

#### 裝置資訊擷取

#### 此功能的作用

裝置資訊擷取會從 Microsoft 下載與您的硬體裝置相關的資訊 (如製 造商、說明和裝置圖片等),並顯示這些資訊。

#### 收集、處理或傳輸的資訊

為了擷取相關的裝置資訊, 此功能會傳送資料給 Microsoft, 包括您 的裝置識別碼 (例如,所使用裝置的硬體識別碼或型號識別碼)、您 的地區設定以及上一次更新該裝置資訊的日期。 下載至電腦的裝置 資訊可能會包含型號名稱、說明、裝置製造商標誌和與裝置相關的 工作。

### 使用資訊

所收集的資訊用於協助下載相關的裝置資訊, 而不會使用所傳送的 任何資訊來識別您的身分或連絡您。

#### 選擇與控制

如果您在 Windows 7 安裝期間選擇建議的設定,表示您已開啟「裝 置資訊擷取」功能。 若要關閉此功能,您可以移至 [控制台] 中的 [裝置和印表機] 進行設定。 在 [裝置和印表機] 中,於電腦圖示上 按一下滑鼠右鍵,然後按一下 [裝置安裝設定] 。 選取 [否,讓我選 擇要進行的動作] ,並按一下以清除 [以增強的圖示取代一般裝置圖 示] 核取方塊。

#### [頁面頂端](#page-8-0)

#### 裝置管理員

#### 此功能的作用

裝置管理員可協助您安裝硬體裝置的最新版驅動程式。 您可以使用 [更新驅動程式精靈] 來更新電腦上已安裝硬體的裝置驅動程式、修 改硬體設定,以及疑難排解裝置和驅動程式問題。

# 收集、處理或傳輸的資訊

為了判斷適用於硬體的更新,將會從您的電腦收集設定資訊 (例如 所使用的印表機和其他裝置),並將這些資訊傳送給 Microsoft。 裝 置管理員和更新驅動程式精靈會與 Windows Update 搭配運作, 以 收集此資訊。 若要深入瞭解 Windows Update 所收集的資訊及其使

# 用方式,請參閱 [Update Services](http://go.microsoft.com/fwlink/?linkid=50142) [隱私權聲明。](http://go.microsoft.com/fwlink/?linkid=50142)

#### 使用資訊

所收集的資訊用於判斷您電腦硬體及已安裝的裝置適用哪些更 新。Microsoft 不會使用所收集的電腦設定相關資訊來識別您的身分 或連絡您。

#### 選擇與控制

装置管理員預設是啟用的,而且不能停用。 不過, 裝置管理員只會 在您開啟更新驅動程式軟體精靈並選擇更新驅動程式軟體時,才會 傳送設定資訊給 Microsoft, 並下載更新的驅動程式。 如需有關如何 開啟裝置管理員或如何使用更新驅動程式精靈的詳細資訊,請參閱 <Windows 說明及支援>

### [頁面頂端](#page-8-0)

# 動態更新

此功能的作用

在安裝 Windows 7 時, 動態更新可以讓 Windows 連線至 Windows Update 網站執行一次性檢查,為電腦取得最新的更新。 如果找到 更新,動態更新就會自動下載並安裝這些更新,讓您第一次登入或 使用電腦時,電腦即為最新狀態。

#### 收集、處理或傳輸的資訊

為了安裝相容的驅動程式,動態更新會將您電腦硬體的相關資訊傳 送給 Microsoft。 可下載到您電腦上的動態更新之更新類型包括:

- 安裝更新: 安裝檔案的重要軟體更新,以協助確保安裝成 功。
- 附隨驅動程式更新: 您安裝之 Windows 版本的重要驅動程式 更新。

#### 使用資訊

動態更新會報告您電腦硬體的相關資訊給 Microsoft,以找出適合您 系統的驅動程式。 如需有關如何使用動態更新所收集之資訊的詳細 資訊,請參閱 [Update Services](http://go.microsoft.com/fwlink/?linkid=50142) [隱私權聲明。](http://go.microsoft.com/fwlink/?linkid=50142)

#### 選擇與控制

開始安裝 Windows 7 時, 您可以選擇是否要使用動態更新。

#### [頁面頂端](#page-8-0)

輕鬆存取中心

此功能的作用

輕鬆存取中心可讓您開啟協助功能選項和設定,讓您可以更輕鬆地 與電腦互動。

收集、處理或傳輸的資訊 如果使用此功能,系統將會要求您從一系列的聲明中選取適當的聲 明。

這些聲明包括:

- 電視上的影像和文字總是看不清楚。
- 照明條件不佳使得監視器上的影像總是看不清楚。
- 我不使用鍵盤。
- 我是視障。
- 我是聽障。
- 我有語言障礙。

此資訊會以人類看不懂的格式儲存,並存放在電腦本機上。 此資訊 不會傳送給 Microsoft, 只有您和系統管理員可以使用, 其他使用者 無法使用。

使用資訊 根據您所選擇的聲明來提供一組設定建議。

#### 選擇與控制

您可以移至 [控制台] 中的 [輕鬆存取中心],來選擇聲明。 您可以 隨時修改所做的選擇。 您還可以選擇要在電腦上設定的建議。

# [頁面頂端](#page-8-0)

# 事件檢視器

此功能的作用

電腦使用者和主要的系統管理員都可以使用事件檢視器來檢視和管 理事件記錄檔。 事件記錄檔包含電腦上有關硬體、軟體和安全性事 件等資訊。 您也可以從 Microsoft 取得事件記錄檔中的事件相關資 訊,方法是按一下 [事件記錄檔線上說明] 連結。

收集、處理或傳輸的資訊 事件記錄檔包含由電腦上所有使用者和程式所產生的事件資訊。 根 據預設,所有使用者都可以檢視事件記錄項目,不過,系統管理員 可以選擇限制對事件記錄檔的存取。 您可以開啟 [事件檢視器] 來 存取電腦的事件記錄檔。 若要瞭解如何開啟事件檢視器,請參閱 <Windows 說明及支援>。

#### 使用資訊

當您按一下 [事件記錄檔線上說明] 連結 (用來找出並提供與事件相 關之其他資訊)時, 所收集並傳送給 Microsoft 的事件資訊。 除非先 前曾同意自動傳送事件資訊,否則按一下該連結會顯示一個對話方 塊,要求您同意透過網際網路傳送對話方塊中列出的資訊。 如果您 同意,便會將資訊傳送到網站,查看是否有其他與事件相關的資 訊, 包括已記錄為事件的問題解決方案。 若是 Microsoft 事件, 則 會將事件詳細資料傳送給 Microsoft。Microsoft 不會使用此資訊來連 絡您或識別您的身分。 對於與協力廠商程式有關聯的事件, 該資訊 將會傳送到由協力廠商發行者或製造商所指定的位置。 如果您傳送 與事件相關的資訊給協力廠商發行者或製造商,將會根據協力廠商 的隱私權聲明規範來使用資訊。

#### 選擇與控制

系統管理員可以選擇限制事件檢視器記錄檔的存取。 對事件檢視器 記錄檔具有完整存取權的使用者可以清除其中的記錄檔。 除非您先 前曾在按一下 [事件記錄檔線上說明] 時同意自動傳送事件資訊,否 則系統會要求您確認是否可以透過網際網路傳送所呈現的資訊。 除 非您同意傳送,否則將不會透過網際網路傳送事件記錄檔資訊。 系 統管理員可以使用群組原則來選取或變更傳送事件資訊的網站。

[頁面頂端](#page-8-0)

#### 傳真

此功能的作用

傳真功能可讓您建立及儲存傳真封面頁,以及使用電腦和外接或內 建傳真數據機或傳真伺服器來傳送和接收傳真。

#### 收集、處理或傳輸的資訊

所收集的資訊包括任何輸入於傳真封面頁的個人資訊,以及包含在 工業標準傳真通訊協定中的識別碼,例如傳輸用戶識別碼 (TSID) 和 呼叫用戶識別碼 (CSID)。 根據預設,Windows 使用 "Fax" 做為每 個識別碼的值。

使用資訊

在傳送者對話方塊中輸入的資訊會顯示在傳真封頁面上。 識別碼 (如 TSID 和 CSID) 可能包含任意的文字,通常會由接收傳真的機器 或電腦用來識別傳送者。 此時不會傳送任何資訊至 Microsoft。

#### 選擇與控制

傳真存取權是由使用者帳戶的電腦權限所決定的。 除非傳真系統管 理員變更存取設定,否則所有使用者都可以傳送和接收傳真。 根據 預設,所有使用者都可以檢視所傳送的文件,以及電腦上接收的任 何傳真。 系統管理員可以查看所有傳真的文件 (傳送或接收) 以及 設定傳真設定,包括具有檢視或管理傳真以及 TSID 和 CSID 值之權 限的人。

# [頁面頂端](#page-8-0)

# 小工具

此功能的作用

小工具是指在桌面上執行的程式,其提供摘要資訊,且方便存取經 常使用的工具。

收集、處理或傳輸的資訊 某些小工具 (如貨幣、股票和氣象) 會連線到網際網路以收集資訊, 並且可能會傳送其他資訊 (例如某個位置的氣象資訊)。

#### 使用資訊

Microsoft 從 Microsoft 小工具收集的資訊是用來提供小工具的功 能,而不是用來識別您的身分或連絡您。 如果您使用非 Microsoft 小工具,使用資訊時需遵循小工具提供者的隱私權聲明。

#### 選擇與控制

某些小工具 (如氣象) 在您第一次使用時可能已預先設定為連線至網 際網路。 不過,您可以稍後移至 [控制台] 的 [桌面小工具],對其 進行設定或關閉這些小工具。

# [頁面頂端](#page-8-0)

#### 遊樂場資料夾

#### 此功能的作用

遊樂場資料夾會列出電腦上已安裝的遊戲,提供單一位置讓您檢視 及啟動遊戲。 遊樂場資料夾也可以下載其他與遊戲相關的資訊, 例 如 Game Box 圖片、發行者資訊、效能評估以及家長監護分級。

收集、處理或傳輸的資訊

遊樂場資料夾會選擇性追蹤上次玩過的每個遊戲,讓您可以進行排 序或篩選遊戲的顯示。 玩遊戲時的相關資訊會儲存在電腦上,不會 傳送給 Microsoft。如果您選擇此功能, 遊樂場資料夾會從 Microsoft 擷取有關已安裝遊戲的資訊。 若這樣做,包括遊戲識別碼 在內的資訊將會傳送至 Microsoft。

您也可以用滑鼠右鍵按一下遊戲圖示並選取 **[**線上掃描更新**]**,檢查 某些遊戲的更新。 遊戲版本詳細資料和遊戲識別碼都會傳送至 Microsoft, 當有提供任何更新時您將會收到通知。 您可以從選項功 能表選擇讓 Windows 自動掃描並通知您有關遊戲更新的資訊。

某些小工具 (如網際網路西洋骰子棋和網際網路西式拱豬) 包含一個 可將您與來自世界各地玩家進行配對的功能。 如果您選擇「玩遊 戲」,則會傳送標準電腦資訊和 GUID 至 Microsoft, 以便開始玩遊 戲。 所收集的資訊不會用來識別您的身分或連絡您。

#### 使用資訊

傳送給 Microsoft 的資訊是用來擷取您所安裝遊戲的相關資 訊。Microsoft 不會使用此資訊來識別您的身分或連絡您。

#### 選擇與控制

您可以開啟或關閉遊樂場資料夾的資訊收集或追蹤功能。 您可以從 選項功能表選擇擷取和顯示遊戲資訊,以及追蹤玩遊戲次數。 您可 以隨時返回選項功能表來停用這些功能。 如果您選擇離開隨附於 Windows 7 的網際網路遊戲, 則不會傳輸任何資訊至 Microsoft。

# [頁面頂端](#page-8-0)

手寫辨識 (僅適用於 Tablet PC)

#### 個人化 - 自動學習

此功能的作用

自動學習是一種手寫辨識功能,Tablet PC 和外接手寫板上皆有提供

此功能。 此功能會收集您使用的單字與書寫方式的相關資料。 自動 學習預設是啟用的,因此手寫辨識軟體可以嘗試辨識和改善其對於

您的手寫風格與詞彙的解譯。 收集、處理或傳輸的資訊

自動學習所收集的資訊會儲存在 Tablet PC 上每個使用者的個人檔 案中。 這些資料會以無法使用文字檢視程式 (如 [記事本] 和 [WordPad]) 閱讀的專用格式儲存,並且只供您和電腦的系統管理員 使用,其他使用者無法使用。

所收集的資訊包括:

- 您使用電子郵件程式 (如 Microsoft Office Outlook 2007 或 Windows Live Mail) 所撰寫之訊息和行事曆項目的文字,包括 已傳送的所有訊息。
- 您在瀏覽器網址列中輸入的文字。
- 您在 Tablet PC 輸入面板中寫入的筆跡。
- 從您在輸入面板中寫入的筆跡所辨識的文字。
- 您選取要修正辨識文字的其他字元。

注意: 自動學習可能會收集某些語言的其他資訊。 如需詳細資訊, 請在<Windows 說明及支援>中搜尋「Tablet PC 上的個人化手 寫」主題。

#### 使用資訊

所收集的資訊用於協助改善手寫辨識,方法是建立一個辨識軟體版 本,其中會針對您的風格和詞彙進行個人化,並根據您在螢幕小鍵 盤中輸入的內容啟用文字預測和建議單字功能。

文字範例用於建立擴充字典。 筆跡範例用於改善每個使用者在 Tablet PC 上的字元辨識。 此時不會傳送任何資訊至 Microsoft。

#### 選擇與控制

您可以隨時使用 [控制台] 中的 [Tablet PC 設定] 來開啟或關閉自動 學習功能。 當您關閉自動學習時,自動學習所收集與儲存的任何資 料都會予以刪除。

# 手寫辨識的錯誤報告

此功能的作用

使用 Tablet PC 輸入面板時,您可以將所遇到與手寫辨識錯誤相關 的報告傳送給 Microsoft。

#### 收集、處理或傳輸的資訊

記憶體中會儲存一份最近修正的手寫範例清單。 您可以選擇將這些 手寫範例傳送給 Microsoft。 雖然並不打算收集個人資訊, 但是您選 擇要傳送的範例中可能會包含個人資訊。 對於每一份報告,您也可 以選擇傳送有關錯誤的註解。Microsoft 不會使用所收集的資訊來識 別您的身分或連絡您。

#### 使用資訊

如果您選擇傳送報告,則這些資訊會用來改善未來版本的 Microsoft 手寫辨識軟體。 除非您選擇傳送資訊,否則不會傳送任何資訊至 Microsoft。

#### 選擇與控制

您可以選取要報告的辨識錯誤。 您可以在使用 Tablet 輸入面板 時,使用 [手寫辨識錯誤報告] 工具來起始一份報告。 [手寫辨識錯 誤報告] 工具也會在您於 Tablet PC 或另一個裝置上書寫後選取其他 辨識時開啟。 您可以選取要包含在報告中的每個手寫範例,並在將 其傳送給 Microsoft 之前加以檢閱。 這些報告並不會自動傳送。

個人化訓練

此功能的作用

個人化訓練可讓您訓練手寫辨識軟體,使其能夠提高辨識您書寫風 格的正確率。

收集、處理或傳輸的資訊

使用個人化訓練時,您的手寫範例會儲存在記憶體中。 您可以選擇 將這些手寫範例傳送給 Microsoft。 雖然並不打算收集個人資訊,但 是您選擇要傳送的範例中可能會包含個人資訊。Microsoft 不會使用 此資訊來識別您的身分或連絡您。

#### 使用資訊

如果您選擇要傳送手寫範例給 Microsoft, 這些範例將會用來改善未 來版本的 Microsoft 手寫辨識軟體。

#### 選擇與控制

在每個訓練工作階段結束時,您可以選擇將手寫範例傳送給 Microsoft。 如果您選取 [不傳送筆跡範例] 。

# [頁面頂端](#page-8-0)

#### 家用群組

#### 此功能的作用

家用群組可讓您輕鬆地連結家用網路上的 Windows 7 電腦,以便共 用圖片、音樂、視訊、文件和裝置。 它還可以串流媒體到家用網路 的裝置 (如 Media 延伸裝置 (Extender))。 您可以使用密碼保護家用 群組,並且可以選擇要共用的項目。

#### 收集、處理或傳輸的資訊

在家用群組中, 預設為共用如圖片、視訊、音樂和文件等檔案。 使 用者名稱等資訊也會在家用群組中與所有使用者和電腦共用。

#### 使用資訊

所收集的資訊可讓家用群組中的電腦瞭解哪些人可共用內容,以及 如何呈現這些內容。 此時不會傳送任何資訊至 Microsoft。

#### 選擇與控制

您可以從家用群組新增或移除電腦,並決定要與其他家用群組成員

共用的項目。 您隨時可以設定或變更密碼。 您可以移至 [控制台] 中的 [網路和共用中心], 來建立家用群組並管理其設定。

#### [頁面頂端](#page-8-0)

輸入法編輯器 (IME)

#### IME 學習

此功能的作用

Microsoft 輸入法 (IME) 可搭配東亞語言將鍵盤輸入轉換為表意文 字。 簡體中文、繁體中文和日文 IME 的學習功能會記錄文字或文字 對,以改善所顯示表意文字的選擇。

# 收集、處理或傳輸的資訊

IME 學習功能會記錄文字或文字對,以及其關聯的分數,作為使用 者操作的結果。 此資訊 (除了任何數字/符號字元順序之外) 會儲存 在電腦上每個使用者的使用者字典中。

#### 使用資訊

系統上的 IME 會使用這些學習資料, Microsoft Office 校訂工具可能 也會參考到這些學習資料。 此時不會傳送任何資訊至 Microsoft。

#### 選擇與控制

學習功能預設是啟用的,您可以透過關閉 IME 功能來停用此功能。 在日文 IME 中, 學習功能也可以設定為不寫入使用者字典。 您也可 以刪除使用者字典的內容。

# IME 單字登錄 (僅適用於日文 IME)

此功能的作用

您可以使用單字登錄來報告不支援的單字 (無法將鍵盤輸入的內容 正確轉換為表意文字的單字)。

# 收集、處理或傳輸的資訊

單字登錄報告可包含您在 [新增單字] 對話方塊中提供與所提報單字 相關的資訊,以及 IME 的軟體版本編號。 這些報告可能包含個人資 訊 (例如您使用單字登錄新增個人名稱),不過 Microsoft 不會使用 該資訊來識別您的身分或連絡您。 您可以在選擇傳送報告之前檢閱 每份報告所傳送的資料。

#### 使用資訊

Microsoft 會使用資訊來協助改善輸入編輯功能。

### 選擇與控制

每次建立單字登錄報告,系統都會詢問您是否要傳送此報告給 Microsoft。 您可以先檢視報告內含的資訊,再選擇是否要傳送報 告。

#### [頁面頂端](#page-8-0)

#### 安裝改進計畫

#### 此功能的作用

此功能會傳送單一報告給 Microsoft, 其中包含與您電腦相關的基本 資訊,以及您安裝 Windows 7 的方法。Microsoft 會使用此資訊來 幫助改進安裝的經驗,並建立一般安裝問題的解決方案。

#### 收集、處理或傳輸的資訊

這份報告通常包含了安裝及設定經驗的資訊,如安裝日期、完成每 個安裝階段所花費的時間、此安裝是產品的升級安裝或全新安裝、 版本詳細資料、作業系統語言、媒體類型、電腦設定、成功或失敗 狀態,以及任何的錯誤碼。

如果您選擇參與「安裝改進計畫」,當您連線到網際網路時,就會 將此報告傳送給 Microsoft。 此報告不包含姓名、地址或電話號碼等 連絡資訊。 此時會產生一個 GUID, 並隨報告一併傳送。 GUID 是 隨機產生的號碼,可用來唯一識別電腦,它並不包含個人資訊。

# 使用資訊

Microsoft 和我們的合作夥伴會使用此報告來改善我們的軟體。 我們 會使用 GUID,將此資料與 Windows 的「客戶經驗改進計 畫」(CEIP 是一項使用 Windows 7 時可選擇參與的計畫) 收集的資 料建立關聯。 此 GUID 可以讓我們辨別所收到的意見回應來源範 圍,以及如何判斷其優先次序。 例如,GUID 可以讓 Microsoft 辨別 出某位使用者遇到一個問題 100 次, 而其他一百位客戶則遇到相同 問題一次這兩種情況的差別。Microsoft 不會使用「安裝改進計畫」 收集的資訊來識別您的身分或連絡您。

#### 選擇與控制

當您安裝 Windows 7 時可以選擇參與此計畫, 只要選取 [我要協助 改善 Windows 安裝過程] 核取方塊。

如需詳細資訊,請參閱以下的「Windows 客戶經驗改進計畫」。

# [頁面頂端](#page-8-0)

#### 網際網路列印

此功能的作用

網際網路列印可讓執行 Windows 7 的電腦只需使用超文字傳輸通訊 協定 (HTTP) 來傳送列印工作, 就可以使用位於世界各地的印表

收集、處理或傳輸的資訊

當您使用此功能進行列印時,必須先連接至網際網路列印伺服器, 並對該伺服器驗證您的身分。 您需要提交至列印伺服器的資訊會因 列印伺服器支援的安全性等級而異 (例如,系統可能會要求您提供 使用者名稱和密碼)。 由於列印工作並未加密,因此其他人可能會 看見傳送的內容。 連線後,您就可以看到可用印表機的清單。 如果 您的電腦沒有選定印表機的列印驅動程式,您可以選擇從列印伺服 器下載驅動程式。

# 使用資訊

所收集的資訊可讓您使用遠端印表機進行列印。 如果您選擇使用由 Microsoft 所提供的列印伺服器,Microsoft 不會使用所提供的資訊來 識別您的身分或連絡您。 如果您傳送資訊給協力廠商的列印伺服 器,將會根據協力廠商的隱私權聲明規範來使用資訊。

#### 選擇與控制

您可以啟用或停用網際網路列印,方法是到 [控制台] 中的 [程式和 功能!, 選取 [開啟或關閉 Windows 功能]。

[頁面頂端](#page-8-0)

#### 位置和其他感應器

#### 此功能的作用

位置和其他感應器可讓程式透過 Windows 來存取感應器。 感應器 是一種硬體和軟體,可以偵測一些像您目前的位置或電腦周圍的光 線量等資訊。 此功能無法避免或控制程式在不使用「位置和其他感 應器」的情況下存取感應器。 例如,某些感應器可能會將感應器資 訊直接傳送給應用程式。

#### 收集、處理或傳輸的資訊

感應器會提供個人資訊 (例如電腦的位置) 給電腦上的任何程式。 當您啟用感應器存取時,電腦上的任何程式都可以存取感應器資 訊,也可以將此資訊從您的電腦送出。

#### 使用資訊

「位置和其他感應器」可讓您選擇任何透過此 Windows 7 功能存取 的感應器。 「位置和其他感應器」不會自動傳送資訊給 Microsoft。 如果您選擇要啟用感應器,則電腦上的任何程式都可以將感應器資 訊從您的電腦送出。

#### 選擇與控制

您可以選擇是否要讓 Windows 提供感應器資訊給程式,並選擇具有

該存取權的使用者。 您可以移至 [控制台] 中的 [位置和其他感應 器] 來存取這些設定。 這項設定不會影響到程式是否能存取不是透 過此 Windows 功能提供的感應器資訊。 如需控制感應器和感應器 如何影響隱私權的詳細資訊,請參閱<Windows說明及支援>。

# [頁面頂端](#page-8-0)

# Microsoft 錯誤報告服務

#### 此功能的作用

Microsoft 錯誤報告服務可協助 Microsoft 及 Windows 夥伴診斷您使 用之軟體的問題,並提供解決方案。 並非所有的問題都有解決方案 可用,但是當有可用的解決方案時,將會對您所回報之問題提供解 決步驟, 或以更新的形式讓您安裝。 為了協助預防問題的發生, 並 讓軟體更為可靠, 部分解決方案也會包含在 Service Pack 和軟體未 來的版本中。

Microsoft 錯誤報告服務也提供「安裝修復」功能, 這是一種可在 Windows 安裝期間發生問題時執行的錯誤報告服務。

# 收集、處理或傳輸的資訊

許多 Microsoft 軟體程式 (包含 Windows 7) 都設計為可與報告服務 搭配運作。 如果這些軟體程式中的某個軟體程式發生問題,系統就 會詢問您是否要回報該問題。 如果您使用 Windows 作業系統來裝 載虛擬機器,由 Windows 作業系統為 Microsoft 錯誤報告服務所產 生的報告可能會包含虛擬機器的相關資訊。

報告服務會收集對於診斷及解決發生的問題而言最實用資訊,例 如:

- 軟體或硬體發生問題的位置
- 問題的類型或嚴重性
- 有助於描述問題的檔案
- 基本軟體和硬體資訊
- 可能的軟體效能和相容性問題

這些報告中可能無意間包含了個人資訊。 例如,包含電腦記憶體快 照的報告可能也會包含您的姓名、使用的部分文件或最近提交至某 個網站的資料。 如果報告中很可能包含這種資訊,即使您已透過安 裝程式中 [建議的設定] 選項或 [控制台] 來啟用自動報告功

能, Windows 還是會詢問您是否要傳送報告。如此一來, 您就可以 先檢閱報告,然後才將報告傳送給 Microsoft。 包括檔案和資料的報 告可能會儲存在您的電腦上,直到您有機會檢閱並傳送報告,或送 出報告後為止。

如果錯誤報告中包含個人資訊,Microsoft 不會使用此資訊來識別您 的身分或連絡您。 此外,如果您透過安裝程式中的 [建議的設定] 選項或在 [控制台] 中啟用自動報告功能,報表服務將會在發生問題 時自動傳送基本資訊,但這些報告將不會包含上述的詳細資訊。

在傳送報告後,報告服務可能會要求您提供更多有關您遇到之錯誤 的相關資訊。 如果選擇要在此資訊中提供電話號碼或電子郵件地 址,則您的錯誤報告中會包含可辨識個人的資訊。Microsoft 可能會 連絡您並要求其他資訊,以協助解決您報告的問題。

Microsoft 錯誤報告服務會產牛全域唯一識別碼 (GUID), 該識別碼 存放在您的電腦上,並與錯誤報告一起傳送,以便用來唯一識別您 的電腦。 GUID 是隨機產生的號碼,其中並未包含任何個人資訊, 因此不會用來識別您的身分。 我們使用此 GUID 來辨別所收到的意 見回應來源範圍有多廣,以及如何判斷其優先次序。 例如,GUID 可以讓 Microsoft 辨別出某位使用者遇到一個問題 100 次,而其他 一百位客戶則遇到相同問題一次這兩種情況的差別。

# 使用資訊

Microsoft 會使用錯誤和問題的相關資訊來改進 Microsoft 產品和服 務,以及針對搭配這些產品和服務使用所設計的協力廠商軟體和硬 體。如此一來, Microsoft 的員工、承包商、廠商及夥伴都可存取報 告服務所收集的資訊。 不過,他們只會將這些資訊用於修復或改進 Microsoft 產品和服務,以及針對搭配 Microsoft 產品和服務使用所 設計的協力廠商軟體和硬體。

Microsoft 可能會共用有關錯誤和問題的彙總資訊。Microsoft 會使用 彙總資訊進行統計分析。 彙總資訊不包含個別報告的特定資訊, 也 不包含任何從報告中收集的個人或機密資訊。

#### 選擇與控制

如果您在 Windows 7 安裝期間選擇建議的設定,表示您已開啟自動 檢查解決方案功能,此功能將會傳送基本錯誤報告,並尋找所回報 問題的解決方案。 如果您使用自動檢查功能,系統通常會在未提示 您的情況下傳送錯誤的相關基本資訊給 Microsoft。 如果需要更詳細 的錯誤報告,系統會提示您檢閱該報告。 您可以隨時移至 [控制台] 中的 [行動作業中心] 來變更此設定。

如需詳細資訊,請參閱 [Microsoft](http://go.microsoft.com/fwlink/?LinkId=248604) [錯誤報告服務](http://go.microsoft.com/fwlink/?LinkId=248604)。

#### [頁面頂端](#page-8-0)

# 網路知悉

#### 此功能的作用

此功能會收集網際網路和內部網路的連線資訊,例如電腦的網域名 稱服務 (DNS) 尾碼、網路名稱和電腦所連線之網路的閘道位址。 網 路知悉功能可讓電腦上可能需要該資訊才能正確運作的程式使用連 線資訊。

# 收集、處理或傳輸的資訊

網路連線個人檔案儲存於登錄中。 網路連線個人檔案中可以包含 [網路清單服務」,該服務可提供所有曾造訪的網路歷程記錄,以 及上一次連線的日期和時間。 您的網路連線狀態取決於連接至針對 此用途設計之 Microsoft 伺服器的嘗試。

# 使用資訊

不同於在網路連線檢查期間傳送到 Microsoft 伺服器的標準電腦資 訊, 資訊不會傳送給 Microsoft, 而是讓電腦上要求網路連線資訊的 程式使用。

#### 選擇與控制

網路定位知悉服務和網路清單服務預設是啟用的。 系統管理員可藉 由 [系統管理工具] 的 [服務] 中所提供的選項來停用它們。 不建議 停用這兩項功能,因為這麼做可能會使某些 Windows 功能無法正常 運作。

# [頁面頂端](#page-8-0)

#### 訂購沖印

#### 此功能的作用

訂購沖印可讓您將存放在電腦或網路磁碟機上的數位圖片傳送至所 選的線上相片列印服務。 根據所選的服務,您可以在印出相片後以 郵寄方式遞送,或者可以到當地商店取得沖印的成品。

#### 收集、處理或傳輸的資訊

如果您決定訂購某個線上相片列印服務,便會將所選取的數位相片 透過網際網路傳送給該服務。 為了讓服務顯示並上傳影像,會將所 選數位圖片的完整檔案位置傳送給該服務。 數位圖片檔可能包含有 關相機儲存檔案時的影像資料,例如拍攝相片的日期和時間。 這些 檔案可能也包含個人資訊 (例如標題),而這些資訊可能已與透過數

位圖片管理程式和 [Windows 檔案總管] 使用的檔案產生關聯。 如 需詳細資訊,請參閱以下的<內容>。

在於 [訂購沖印] 功能中選取線上相片沖印服務後,系統會將您重新 導向至 [訂購沖印] 視窗中顯示的服務網站。 您在線上相片列印服 務網站上輸入的資訊將會傳送給該服務。

#### 使用資訊

在列印程序進行期間, 線上相片列印服務可能會使用由相機儲存在 數位圖片檔中的資訊,例如在沖印相片前使用這些資訊來調整影像 的色彩或清晰度。 線上相片列印服務可能會使用數位圖片管理程式 所儲存的資訊,當作列印成品前方或後方的標題。 線上相片列印服 務的資訊使用方式,以及您提供給這些服務的其他資訊 (如您在網 站上輸入的資訊) 將依其隱私權聲明的規範使用。

#### 選擇與控制

您可以使用訂購沖印功能來選擇要傳送的圖片,以及要使用哪個服 務來列印您的圖片。 某些圖片管理程式可以協助您在傳送圖片進行 列印前, 先移除已儲存的個人資訊。 您也可以編輯檔案的內容, 移 除已儲存的個人資訊。 如需檢視或變更檔案內容的詳細資訊,請參 閱<Windows 說明及支援>。

# [頁面頂端](#page-8-0)

# 家長監護

#### 此功能的作用

此功能可協助家長限制及監控他們的小孩在電腦上的活動。 這些限 制可以用來限制他們的小孩所玩的遊戲,以及可以執行的程式。 若 要正確地使用此功能,只有家長能當電腦的系統管理員,小孩不應 被授予系統管理權限。

# 收集、處理或傳輸的資訊

家長監護設定和活動記錄會儲存在本機上。 家長監護活動記錄包含 有關小孩的活動,以及任何針對小孩所做的家長監護設定變更的相 關資訊。

#### 使用資訊

家長監護設定用於判斷受到限制或監控的活動。 此時不會傳送任何 資訊至 Microsoft。

#### 選擇與控制

只有不具有系統管理權限的使用者可以使用家長監護功能加以監 控。 系統管理員無法被監控,其對設定和記錄具有完整的控制權。 家長監護預設是關閉的。 只有系統管理員可以啟動此功能。 其他使 用者僅可檢視系統管理員對其擁有之帳戶所套用的設定。 受監控或 受限制的小孩會在通知區域中看到一個圖示,表示系統已針對他們 的帳戶開啟家長監護功能。 您可以移至 [控制台] 中的 [家長監護] 存取家長監護控制。

# [頁面頂端](#page-8-0)

#### 隨插即用

#### 此功能的作用

Windows 隨插即用可讓電腦上安裝硬體裝置的工作變得更為輕鬆。 當您連接到隨插即用裝置時,Windows 會自動安裝相容的驅動程 式、更新電腦以辨識裝置,以及依據電腦運作裝置所需配置系統資 源。在您安裝隨插即用裝置後便會設定驅動程式,並在您使用裝置 時動態載入驅動程式,這個過程通常不需要您的輸入。

# 收集、處理或傳輸的資訊

當您安裝隨插即用裝置時, Windows Update 用戶端會連線至線上 Windows Update 服務, 找出並下載裝置驅動程式。 Windows Update 用戶端會處理電腦和 Windows Update 之間的所有通訊。 若要深入瞭解 Windows Update 所收集的資訊及其使用方式, 請參 閱 [Update Services](http://go.microsoft.com/fwlink/?linkid=50142) [隱私權聲明。](http://go.microsoft.com/fwlink/?linkid=50142)

#### 使用資訊

隨插即用會偵測和管理隨插即用裝置,並執行下列工作: 判斷硬體 資源需求、找出適當的裝置驅動程式、載入和解除載入驅動程式, 以及和電源管理一起處理裝置的停止和啟動程序。 當您安裝隨插即 用裝置時,傳送至線上 Windows Update 服務的資訊會用來下載並 安裝適當的裝置驅動程式。

#### 選擇與控制

隨插即用預設是啟用的。 為了避免發生可靠性問題, 您不可停用隨 插即用功能。 不過, 系統管理員可以決定驅動程式的搜尋位置, 或 防止使用者和電腦自動存取 Windows Update。

### [頁面頂端](#page-8-0)

#### 隨插即用擴充

此功能的作用 隨插即用擴充 (PnP-X) 可讓您在使用網路連接裝置時,就像將隨插 即用裝置直接連接到您的電腦裝置一樣。 另外,此功能可讓您的電 腦尋找並連接至區域網路上的裝置,同時可讓支援 PnP-X 的裝置在 區域網路上廣播其存在。 在您安裝啟用 PnP-X 的裝置後便會設定驅 動程式,並在您使用裝置時載入驅動程式,這個過程通常不需要您 的輸入。

#### 收集、處理或傳輸的資訊

啟用 PnP-X 的裝置可以在區域網路上藉由向區域網路廣播資料 (例 如裝置的 IP 位址和 GUID) 來通知它們的存在。 PnP-X 支援的一系 列裝置中,包括網路磁碟機和裝置 (如數位相機) 都可能會包含個人 資訊。 當您安裝啟用 PnP-X 的裝置時,Windows Update 用戶端會 連線至線上 Windows Update 服務, 找出並下載裝置驅動程式。 Windows Update 用戶端會處理電腦和 Windows Update 之間的所 有通訊。 若要深入瞭解 Windows Update 所收集的資訊及其使用方 式,請參閱 [Update Services](http://go.microsoft.com/fwlink/?linkid=50142) [隱私權聲明。](http://go.microsoft.com/fwlink/?linkid=50142)

#### 使用資訊

當您安裝啟用 PnP-X 的裝置時,傳送至線上 Windows Update 服務 的資訊會用來下載、安裝及管理適當的裝置驅動程式。 透過區域網 路傳送的資訊會用來識別裝置,以及存取裝置所提供的功能。

#### 選擇與控制

系統管理員可以決定驅動程式的搜尋位置,或防止使用者和電腦自 動存取 Windows Update。 目前沒有任何機制可以在跨越網路存取 啟用 PnP-X 的裝置後停用 PnP-X,或控制啟用 PnP-X 的裝置傳送哪 些資訊。 在將啟用 PnP-X 的裝置連接到網路之前, 建議您確認網路 的安全性。 如需協助保障網路安全性的詳細資訊,請參閱 <Windows 說明及支援>。

#### [頁面頂端](#page-8-0)

# 程式相容性助理

# 此功能的作用

如果在您嘗試執行程式時發生不相容的錯誤,程式相容性助理就會 嘗試協助您解決相容性問題。 此功能可協助您處理兩種類型的程 式:

● 已知的不相容程式: 如果程式包含在 Windows 7 的已知不相 容程式清單上,便會啟動程式相容性助理。 如果已知該程式 會導致嚴重的問題,便會封鎖該程式。 否則,程式相容性助 理便會警告您有關不相容的問題,並提供執行該程式的選項。 在上述任一種情況下,程式相容性助理都會提供線上檢查資訊 或解決方案的選項。

程式失敗的方式指出其不相容: 如果程式失敗的方式符合一 般不相容程式的失敗方式,就會啟動程式相容性助理,並提供 您以建議的相容性設定再次執行程式的選項。 例如,程式的 失敗是因為其需要使用特定的螢幕解析度才能在電腦上執行, 即使您使用的是不同的螢解析度。

# 收集、處理或傳輸的資訊

程式相容性助理會搭配 Microsoft 錯誤報告服務—起運作,回報不相 容的錯誤給 Microsoft。 產生的錯誤報告中可能包含如程式名稱、所 需的相容性設定以及您迄今使用程式的動作等資訊。 如果您嘗試啟 動列於已知不相容程式清單上的某個程式,系統只會在您選取線上 檢查解決方案的選項時建立錯誤報告。 如果程式失敗的原因指出有 不相容性的問題發生,便會立即產生錯誤報告。 除非您先前曾同意 自動報告問題以便檢查解決方案,否則系統會詢問您是否要傳送錯 誤報告。Microsoft 不會使用此資訊來識別您的身分或連絡您。

如需 Windows 錯誤報告與隱私權的詳細資訊,請參閱 [Microsoft](http://go.microsoft.com/fwlink/?LinkId=248604) [錯](http://go.microsoft.com/fwlink/?LinkId=248604) [誤報告服務。](http://go.microsoft.com/fwlink/?LinkId=248604)

# 使用資訊

錯誤報告用來對您所提報程式的問題作出回應。 回應中包含對程式 廠商網站的連結 (若可用的話), 讓您能夠深入瞭解更多相關的解決 方案。 錯誤報告的建立是因為程式失敗所致, 該報告會用來判斷當 您在此版本的 Windows 上執行程式而遭遇到應用程式相容性問題 時,需調整哪些設定。

# 選擇與控制

系統會顯示對話方塊通知您該錯誤,並讓您選擇是否要使用程式相 容性助理來向 Microsoft 報告相容性錯誤。

# [頁面頂端](#page-8-0)

# 程式內容相容性索引標籤

#### 此功能的作用

如果有應用程式相容性的問題,您可以使用程式內容視窗的 [相容 性] 索引標籤來進行程式設定調整, 讓程式在 Windows 7 上成功執 行。

收集、處理或傳輸的資訊 當您使用 [相容性] 索引標籤套用相容性設定時, Microsoft 錯誤報 告會產生一份內含程式名稱和所使用之相容性設定的報告。 除非您 已同意自動報告問題以便檢查解決方案,否則系統會詢問您是否要 傳送錯誤報告。Microsoft 不會使用此資訊來識別您的身分或連絡 您。

如需 Microsoft 錯誤報告與隱私權的詳細資訊,請參閱 [Microsoft](http://go.microsoft.com/fwlink/?LinkId=248604) [錯](http://go.microsoft.com/fwlink/?LinkId=248604) [誤報告服務。](http://go.microsoft.com/fwlink/?LinkId=248604)

#### 使用資訊

由 [相容性] 索引標籤傳送給 Microsoft 的資訊會用來判斷和找出您 目前在此版本的 Windows 上執行之程式的相容性問題解決方案。

# 選擇與控制

若要瞭解如何控制是否要傳送報告給 Microsoft,請參閱 [Microsoft](http://go.microsoft.com/fwlink/?LinkId=248604) [錯誤報告服務。](http://go.microsoft.com/fwlink/?LinkId=248604)

#### [頁面頂端](#page-8-0)

#### 內容

此功能的作用

內容就是檔案資訊,可讓您快速搜尋和組織檔案。 某些內容是檔案 內建的內容 (例如檔案的大小),而其他的內容可能是程式或裝置特 定的內容 (例如,當您拍攝相片時的相機設定或相片的位置)。

#### 收集、處理或傳輸的資訊

所儲存的資訊類型會因檔案的類型和使用檔案的程式而定。 內容的 範例包括檔案名稱、修改日期、檔案大小、作者、關鍵字和註解 等。 內容會儲存在檔案中,如果將檔案移動或複製到其他位置 (例 如檔案共用),或以電子郵件附件的形式傳送,這些內容也會隨之移 動。

#### 使用資訊

內容可協助您更快速地搜尋和組織檔案。 它們也可以讓程式用來執 行程式特定的工作。 此時不會傳送任何資訊至 Microsoft。

#### 選擇與控制

您可以使用 [Windows 檔案總管] 的預覽窗格, 或以滑鼠右鍵按一下 檔案, 然後按一下 [內容] 內容, 如此即可編輯或移除檔案的某些內 容。 某些內建的屬性 (例如修改的日期、檔案大小、檔案名稱) 和 某些程式特定的內容,都無法使用此方式來移除。 對於程式特定的 內容,只有在用來產生檔案的程式支援這些功能時,才可以編輯或, 移除它們。 如需變更或移除檔案內容的詳細資訊,請參閱 <Windows 說明及支援>。

# 遠端存取連線

# 此功能的作用

遠端存取連線元件 (即撥號網路) 可以讓您使用撥號數據機或寬頻技 術 (如纜線數據機及數位用戶線路 (DSL)) 來存取網際網路。 同時也 可以讓您使用虛擬私人網路 (VPN) 連線及遠端存取服務 (RAS) 連線 到私人網路。 RAS 是一種元件,可使用業界標準的通訊協定將用戶 端電腦 (通常是您的電腦) 連線到主機電腦 (也稱為遠端存取伺服 器)。 VPN 技術可以讓使用者透過網際網路連線到私人網路 (如公司 網路)。

撥號網路包含撥號程式元件,如 RAS 用戶端、連線管理員和 RAS 電話以及命令列撥號程式,例如 Rasdial。

# 收集、處理或傳輸的資訊

撥號程式元件會從您的電腦收集如使用者名稱、密碼和網域名稱等 的相關資訊。 此資訊會傳送到您嘗試連線的系統。 此時不會傳送任 何資訊至 Microsoft。若要協助保護您的隱私權及電腦的安全,可將 安全性相關的資訊 (如使用者名稱及密碼) 加密並儲存到您的電腦 上。

使用資訊

撥號程式資訊可用來協助您將電腦連線到網際網路。 此時不會傳送 任何資訊至 Microsoft。

#### 選擇與控制

對於非命令列的撥號程式,您可以核取 [儲存這個使用者名稱及密 碼] 選項,選擇儲存您的密碼,也可以隨時清除該選項,從撥號程 式刪除先前儲存的密碼。 預設為關閉此選項, 因此系統可能會提示 您提供密碼來連接網際網路或網路。 如果是 Rasdial 這類的命令列 撥號程式,則沒有可儲存密碼的選項。

# [頁面頂端](#page-8-0)

# RemoteApp 和桌面連線

#### 此功能的作用

RemoteApp 和桌面連線功能可讓您存取遠端電腦上 (已針對遠端存 取進行線上發佈) 的程式和桌面。

收集、處理或傳輸的資訊 當您啟用連線時,會從指定的遠端 URL 將個人檔案下載到您的電 腦。 這些個人檔案會連結遠端電腦上的程式和桌面,因此您可以從 電腦執行檔案。 您的電腦會自動檢查並定期下載這些個人檔案的更 新。 這些程式執行於遠端電腦,而您在程式中輸入的資訊也會跨越 網路傳送至遠端電腦。

#### 使用資訊

RemoteApp 和桌面連線個人檔案的更新可能包含設定變更, 包括提 供您存取新程式的權限;不過,只有在您選擇要執行時,才會執行 新的程式。 此功能也會傳送資訊到執行遠端程式的遠端電腦。 遠端 程式使用此資料的方式將遵循程式製造商和遠端電腦系統管理員的 隱私權政策。 除非您使用 RemoteApp 和桌面連線功能來存取 Microsoft 的程式和桌面,否則不會傳送資訊給 Microsoft。

#### 選擇與控制

您可以選擇是否要使用 RemoteApp 和桌面連線。 您可以移至 [控 制台]的 [RemoteApp 和桌面連線], 新增或移除 RemoteApp 和桌 面連線。 您可以按一下 [設定與 RemoteApp 和桌面連線的新連線] , 並在對話方塊中輸入 [連線 URL], 以便新增連線。 您可以按一下 連線描述對話方塊上的 [移除] ,以移除連線及其連線檔。 如果在 未關閉所有開啟應用程式的情形下中斷連線,這些應用程式將會在 遠端電腦上保持開啟狀態。 RemoteApp 和桌面連線不會顯示在 [控 制台] 的 [新增或移除程式] 清單中。 如需 RemoteApp 和桌面連線 的詳細資訊, 請參閱<Windows 說明及支援>。

# [頁面頂端](#page-8-0)

#### 遠端桌面連線

此功能的作用 遠端桌面連線提供一種方式,讓您與執行 Windows 終端機服務的主

# 機電腦建立遠端連線。

#### 收集、處理或傳輸的資訊

遠端桌面連線設定會儲存在電腦上的遠端桌面通訊協定 (RDP) 檔案 中。 這些設定包括您的網域名稱和連線設定,例如遠端電腦名稱、 使用者名稱、顯示資訊、本機裝置資訊、音訊資訊、剪貼簿、連線 設定和遠端程式名稱。

這些連線的認證和終端機服務 Proxy 認證都會使用認證管理員加以 儲存。 受信任終端機服務閘道伺服器名稱清單會儲存在登錄中。 除 非由系統管理員刪除,否則此清單將會永久儲存,並且不會傳送給 Microsoft。

# 使用資訊

此功能所收集的資訊可讓您使用偏好的設定,連線至執行 Windows 終端機服務的遠端電腦。 將會收集使用者名稱、密碼和網域資訊, 讓您儲存連線設定,並按兩下 RDP 檔案來啟動連線。 此時不會傳 送任何資訊至 Microsoft。

#### 選擇與控制

您可以選擇是否要使用遠端桌面連線。如果使用它, 則您的 RDP 檔案就會包含連線至遠端電腦所需的資訊,包括自動儲存檔案時設 定的選項和設定。 您可以自訂 RDP 檔案,其中包括使用不同設定 連線至相同電腦的檔案。 若要修改已儲存的認證,請移至 [控制台] 中的 [認證管理員]。 如需使用遠端桌面連線的詳細資訊,請參閱 <Windows 說明及支援>。

#### [頁面頂端](#page-8-0)

# Rights Management Services (RMS) 用戶端

### 此功能的作用

Rights Management Services (RMS) 用戶端軟體是一種資訊保護技 術, 可搭配啟用 RMS 的程式來預防數位資訊遭到未經授權的使用。 您可以定義接收者對檔案中資訊的使用方式,例如可以開啟、修 改、列印或對檔案採取其他動作的人員。 為了要建立或檢視權限受 限的檔案,您的電腦必須執行啟用 RMS 的程式, 同時必須存取 RMS 伺服器。

#### 收集、處理或傳輸的資訊

RMS 會使用您的電子郵件地址來識別您的身分。 您的電子郵件地址 將會儲存在電腦的使用授權中, 以及由 RMS 伺服器所建立的識別身 分憑證中。 識別身分憑證和使用授權會在 RMS 伺服間來回傳送。 您的電子郵件地址也會儲存在 RMS 伺服器上。 如果您的電腦屬於 企業或網路環境的一部分,RMS 伺服器通常為企業所擁有,且位置 就在企業裡面。如果您使用的是 Windows Live RMS 服務, 該伺服 器就是 Microsoft 的 RMS 伺服器。 傳送到 Microsoft RMS 伺服器的 資訊會以加密的形式傳送。

#### 使用資訊

使用授權可讓您存取受保護的資訊。 識別身分憑證用來讓 RMS 伺 服器識別您的身分,也可以讓您保護資訊和存取受保護的資訊。

#### 選擇與控制

RMS 功能必須透過具備 RMS 功能的程式來啟用,這些功能預設為 不啟用。 您可以選擇不啟用或不使用;不過,如果您未啟用,則無 法開啟受到權限限制的檔案。

# [頁面頂端](#page-8-0)

# Teredo 技術

此功能的作用

Teredo 技術 (Teredo) 可讓電腦和網路使用多個網路通訊協定進行 通訊。

收集、處理或傳輸的資訊

每一次啟動電腦連線至網際網路通訊協定第 6 版 (IPv6) 時, Teredo 都會嘗試在網際網路上找出公用 IPv6 網際網路服務。 如果您使用 的程式需要 Teredo 才能使用 IPv6 連線, 或者若您將防火牆設定為 永遠啟用 IPv6 連線, 則 Teredo 會定期透過網際網路與 Microsoft Teredo 服務連絡。 只有標準的電腦資訊和所要求服務的名稱 (例如 teredo.ipv6.microsoft.com) 等資訊會傳送給 Microsoft。

# 使用資訊

Teredo 從您的電腦傳送的資訊可用來判斷您的電腦是否已連線到網 際網路,以及是否能找出公用 IPv6 服務。 一旦找到服務後就會傳 送資訊,以保持與 IPv6 服務的連線。

# 選擇與控制

您可以使用 netsh 命令列工具, 將在網際網路上傳送的服務查詢改 為使用非 Microsoft 伺服器, 或者可以關閉此功能。

[頁面頂端](#page-8-0)

信賴平台模組 (TPM) 服務

# 此功能的作用

信賴平台模組 (TPM) 安全性硬體是一種內建在某些電腦中的微晶 片,如果電腦配備該晶片且已初始化,就能讓電腦使用進階的安全 性功能,如 BitLocker 磁碟機加密。

# 收集、處理或傳輸的資訊

TPM 服務包含 TPM 初始化功能,可讓您開啟並建立 TPM 的擁有 者。 在初始化過程中,系統會要求您建立 TPM 擁有者密碼。 若要 使用電腦的 TPM,您必須建立 TPM 擁有者密碼。 TPM 擁有者密碼 可確保只有您可以存取 TPM 的系統管理功能。 儲存 TPM 擁有者密 碼可讓您輕鬆管理對 TPM 的存取。

[信賴平台模組 (TPM) 初始化精靈] 可讓您印出 TPM 擁有者密碼, 或將其儲存到 USB 快閃磁碟機的檔案。 儲存的檔案包含 TMP 擁有 者的授權資訊,而該資訊便衍生自 TPM 擁有者密碼。 檔案中還包 含電腦名稱、作業系統版本、建立使用者和建立日期資訊,這些資 料都可以協助您識別該檔案。

每個 TPM 都有唯一的密碼編譯簽署金鑰,用來表示其真實性。 簽 署金鑰可以由電腦製造商建立,並儲存在 TPM 中,否則 Windows 7 可能需要在 TPM 內部觸發簽署金鑰的建立程序。 簽署金鑰不會完 全暴露在 TPM 外部,一旦建立後就無法重設。

初始化 TPM 後,程式就可以使用 TPM 來建立及協助保護其他唯一 密碼編譯金鑰的安全。 例如, BitLocker 磁碟機加密會使用 TPM 來 協助保護加密硬碟的金鑰。

#### 使用資訊

如果您選擇將 TPM 擁有者密碼儲存至檔案,則其他電腦和使用者資 訊也會儲存在此檔案內部, 以幫助您識別相符的電腦和 TPM。 只有 在 TPM 初始化期間, Windows 才會使用 TPM 簽署金鑰來加密您的 TPM 擁有者密碼,然後再將其傳送給 TPM。Windows 不會將加密 編譯金鑰傳送到電腦的外部。

#### 選擇與控制

一旦初始化電腦的 TPM,系統管理員便可以使用 TPM 服務,透過 命令管理功能來限制對所選 TPM 功能的存取。 根據預

設,Windows 會封鎖可能會揭示個人資訊的 TPM 命令,以及目前 硬體版本中不再使用的 TPM 命令。 系統管理員可能會修改這個封 鎖清單。

您可以隨時選擇關閉 TPM。 關閉 TPM 將使電腦上的軟體無法使用 TPM 的密碼編譯功能。 您也可以選擇清除 TPM,並將其重設為原 廠預設值。 清除 TPM 會將擁有者資訊移除, 但簽署金鑰例外, 因 為程式可能已經在使用 TPM 時建立所有基於 TPM 的金鑰或密碼編 譯資料。

#### [頁面頂端](#page-8-0)

# 更新根憑證

#### 此功能的作用

更新根憑證功能會連絡線 ト Windows Update 服務, 杳看 Microsoft 是否已新增憑證程位至其信任授權單位清單,不過只有在程式, 提出由非直接受信任的憑證授權單位 (未儲存在電腦信任憑證清單 中的憑證) 所發出的憑證時才會進行。 如果憑證授權單位已新增至 Microsoft 的信任授權單位清單中, 則該憑證授權單位的憑證將會自

動新增至電腦上的信任憑證清單中。

收集、處理或傳輸的資訊

更新根憑證會將要求傳送到線上 Windows Update 服務,要求取得 Microsoft 根憑證計劃目前的根憑證授權單位清單。 如果清單中列出 不受信任的憑證, 更新根憑證會從 Windows Update 取得該憑證, 並將其放在電腦上的信任憑證存放區中。 所傳輸的資訊包括根憑證 的名稱和密碼編譯雜湊。Microsoft 不會使用此資訊來識別您的身分 或連絡您。

如需 Windows Update 和隱私權的詳細資訊,請參閱 [Update](http://go.microsoft.com/fwlink/?linkid=50142) [Services](http://go.microsoft.com/fwlink/?linkid=50142) [隱私權聲明](http://go.microsoft.com/fwlink/?linkid=50142)。

#### 使用資訊

Microsoft 會用這些資訊更新電腦上的信任憑證清單。

#### 選擇與控制

更新根憑證預設是啟用的。 系統管理員可以設定「群組原則」來停 用電腦上的更新根憑證功能。

#### 其他資訊

如果您提交了一份由未直接信任的根授權單位所發出的憑證,而且 電腦上並未安裝更新根憑證元件,此時您將無法完成驗證所需的動 作。 例如,您可能無法安裝軟體、檢視已加密或以數位簽署的電子 郵件訊息,或使用瀏覽器來進行加密的工作階段。

# [頁面頂端](#page-8-0)

#### UPnP™ 技術

#### 此功能的作用

UPnP 技術提供對網路裝置的對等裝置控制。 UPnP 技術可透過基於 標準的通訊協定來找出網路上的裝置和服務,並可讓您控制它們。

#### 收集、處理或傳輸的資訊

如果 UPnP 技術在網路上找到 UPnP 裝置,您的電腦就可以接收來 自該裝置的資訊,包括其狀態的任何變更。 如果 UPnP 裝置提供了 URL,您就可以使用瀏覽器來存取製造商提供的控制功能、資訊或 裝置特定的功能。 適當地設定裝置也可讓您存取儲存在裝置上的資 訊,包括音樂、圖片、視訊和文件。

#### 使用資訊

所交換的資訊包括與裝置和其服務相關的基本資訊,以及可用來收 集更多資訊的 URL,例如裝置製造商、型號和序號。 此外,資訊中 可能包含裝置和服務的清單,以及用來存取各種功能的 URL。 對於 有權限存取 UPnP 裝置的應用程式,適當地設定裝置可以將儲存在 裝置上的資訊傳送給應用程式,包括音樂、圖片、視訊和文件。 某 些應用程式可以擷取未加密的串流,並為儲存在裝置上的資訊建立 複本。

#### 選擇與控制

若要允許或防止尋找網路上的 UPnP 裝置, 您可以移至 [控制台] 的 [網路和共用中心],並按一下 [變更進階共用設定] 來啟用或停用網 路探索。 根據預設,如果您將電腦設定為加入家用網路,則會啟用 UPnP 技術,而如果您選取工作或公用網路,則會停用 UPnP 技術。 如需網路探索的詳細資訊,請參閱<Windows說明及支援>。

在允許 UPnP 裝置在網路上進行通訊之前,建議您確認網路的安全 性。 如需協助保障無線網路安全性的詳細資訊,請參閱<Windows 說明及支援>。

# [頁面頂端](#page-8-0)

#### Windows Anytime Upgrade

此功能的作用

Windows Anytime Upgrade 藉由直接帶您加入商家網站 (您可以在 其中購買升級版), 讓您輕鬆地升級 Windows 7 的版本。

收集、處理或傳輸的資訊

當您使用 Windows Anytime Upgrade 時, 您的資訊將會傳送至 Microsoft 網站。 同時也會傳送某些額外的資訊,包括目前的 Windows 7 版本、國家或地區代碼、想要升級到的版本、目前作業 系統購自哪個廠商,以及您的升級要求應導向至哪個商家網站等 等。

升級您的 Windows 7 版本後, 就可以從 Windows Update 取得更 新。若屬於 Windows Anytime Upgrade 的一部分, 便會根據 Windows Update 設定下載這些更新, 並安裝在您的電腦上。 若要 深入瞭解 Windows Update 所收集的資訊及其使用方式, 請參閱 [Update Services](http://go.microsoft.com/fwlink/?linkid=50142) [隱私權聲明。](http://go.microsoft.com/fwlink/?linkid=50142)

# 使用資訊

這些資訊用來連線至商家網站,確保您可以將電腦升級至正確的 Windows 版本。 資訊會先傳送至 Microsoft 伺服器 (用於稽核), 然 後再重新導向至適當的加盟商。

選擇與控制

您可以隨時開始進行升級,也可以隨時取消購買程序。 系統管理員 可以透過「群組原則」停用 Windows Anytime Upgrade。 如需 Windows Anytime Upgrade 的詳細資訊, 請參閱<Windows 說明及 支援>。

[頁面頂端](#page-8-0)

Windows 客戶經驗改進計畫 (CEIP)

#### 此功能的作用

如果您選擇參與 Windows CEIP, Microsoft 會收集有關如何使用程 式、電腦、連接的裝置以及 Windows 7 的基本資訊。 我們還會收 集安裝方式及執行的相關資訊。 當您參與此計畫時, CEIP 也會定 期下載檔案以收集您在使用 Windows 時可能會發生的相關問題資 訊。 CEIP 報告會傳送至 Microsoft,以協助改善客戶最常使用的功 能, 並建立常見問題的解決方案。Microsoft 不會使用任何收集的資 訊來識別您的身分或連絡您。

收集、處理或傳輸的資訊 CEIP 報告通常會包含下列資訊:

- 設定 , 例如電腦中有多少個處理器、使用中網路連線的數. 目、顯示裝置的螢幕解析度,以及目前執行的 Windows 版 本。 報告中也會包含設定資訊,例如電腦和支援無線或 Bluetooth 裝置間的訊號強度,以及某些功能 (如高速 USB 連 線) 是否已啟用等。
- 效能與可靠性 , 例如當您按一下某按鈕時的程式回應速度、 使用程式或裝置時遇到多少問題,以及透過網路連線傳送或接 收資訊的速度。
- 程式使用, 例如最常使用的功能、啟動程式的頻率、使用 Windows 說明及支援的頻率, 以及通常在桌面上建立多少個 資料夾。

CEIP 報告中也包含了從您決定參與 CEIP 的前七天電腦上的事件 (事件記錄檔資料) 相關資訊。 由於大部分的使用者都會在安裝 Windows 的七天內決定參與 CEIP, 因此 Microsoft 會使用此資訊來 分析和改善 Windows 7 的安裝經驗。

當您連線到網際網路時,就會將此資訊傳送至 Microsoft。 CEIP 報 告不會故意包含連絡資訊 (例如您的姓名、地址或電話號碼), 不 過,某些報告可能會在無意中包含個人識別碼,例如連接到您電腦

的裝置序號。Microsoft 會篩選 CEIP 報告中包含的資訊,以嘗試移 除任何可能包含的個人識別碼。 若收到個人識別碼,Microsoft 不會 使用這些資訊來識別您的身分或連絡您。

CEIP 會產生全域唯一識別碼 (GUID), 該識別碼會存放在電腦上, 並與 CEIP 報告一起傳送,以便用來唯一識別您的電腦。 GUID 是 隨機產生的號碼,其中並未包含任何個人資訊,因此不會用來識別 您的身分。

CEIP 也會定期下載檔案,以收集您在使用 Windows 時可能會發生 的相關問題資訊。 這個檔案可讓 Windows 收集其他資訊,以針對 常見問題建立解決方案。

#### 使用資訊

Microsoft 會使用 CEIP 資訊來改善我們的軟體。 我們也會與 Microsoft 夥伴共用 CEIP 資訊, 使他們能夠改善他們的軟體, 但這 些資訊不得用來識別您的身分。 我們使用此 GUID 來辨別所收到的 意見回應來源範圍有多廣,以及如何判斷其優先次序。 例如,GUID 可以讓 Microsoft 辨別出某位使用者遇到一個問題 100 次,而其他 一百位客戶則遇到相同問題一次這兩種情況的差別。Microsoft 不會 使用 CEIP 收集的資訊來識別您的身分或連絡您。

#### 選擇與控制

如果您在 Windows 7 安裝期間選擇建議的設定, 表示您已開啟 Windows CEIP 功能。 如果您選擇參與計畫,CEIP 將會收集電腦上 所有使用者的上述資訊。 系統管理員可以移至 [控制台] 的 [行動作 業中心] 並選取 [變更客戶經驗改進計畫設定],以開啟或關閉 CEIP。

如需詳細資訊,請參閱 [Microsoft](https://technet.microsoft.com/library/cc753606(v=ws.10).aspx) [客戶經驗改進計畫常見問題集](https://technet.microsoft.com/library/cc753606(v=ws.10).aspx)。

#### [頁面頂端](#page-8-0)

# Windows Defender

#### 此功能的作用

Windows Defender 可在電腦上尋找惡意程式碼和其他潛在的垃圾軟 體。 它提供兩種方法來防止惡意程式碼及其他潛在的垃圾軟體感染 您的電腦:

即時保護。 當惡意程式碼或潛在的垃圾軟體嘗試在您的電腦 中進行安裝或執行時, Windows Defender 會向您提出警示。 當程式嘗試變更重要的 Windows 設定時, 也會提出警示。

● 掃描選項。 您可以使用 Windows Defender 掃描可能安裝在 電腦中的惡意程式碼及其他潛在的垃圾軟體、排程定期掃描, 以及自動移除掃描時偵測到的任何惡意軟體。

如果您在 Windows 7 安裝期間選擇建議的設定,表示您已開啟 Windows Defender 即時保護和自動掃描功能。 在掃描 前,Windows Defender 將自動下載並安裝更新的定義,然後將掃描 時偵測到會導致嚴重或高度警示的軟體移除。 您可以隨時使用 Windows Defender 提供的選項來變更此設定。

# Microsoft SpyNet 功能

# 此功能的作用

Microsoft SpyNet 反惡意程式碼社群是一個包含 Windows Defender 使用者在內的自發性全球社群。 透過 Microsoft SpyNet,使用者可 以向 Microsoft 報告惡意程式碼及其他各種潛在的垃圾軟體。 當您 設定 Windows 7 時, 可以選擇加入 Microsoft SpyNet。如果您選擇 加入,就會將惡意程式碼及潛在的垃圾軟體的報告傳送給 Microsoft。 報告中傳送的資訊類型會根據您的 Microsoft SpyNet 成 員資格等級而定。

收集、處理或傳輸的資訊

Microsoft SpyNet 報告包含有問題的檔案或程式的相關資訊, 例如 檔案名稱、密碼編譯雜湊、廠商、大小及日期戳記。 此 外,Microsoft SpyNet 也會收集完整的 URL 以指出檔案的來源,有 時候可能會包含個人資訊,例如搜尋字詞或表單中輸入的資料。 報 告也會包含 Windows Defender 通知您已偵測到軟體時您所採取的 動作。Microsoft SpyNet 報告會包含此資訊,以協助 Microsoft 測量 Windows Defender 在偵測及移除惡意程式碼與潛在垃圾軟體方面的 效率。

報告會在下列時間自動傳送給 Microsoft:

- Windows Defender 偵測到軟體或電腦的變更, 該變更是由尚 未經過風險分析的軟體所導致。
- 您對 Windows Defender 偵測到的軟體採取動作。
- Windows Defender 完成排程掃描,並根據您的設定自動對偵 測到的軟體採取動作。

Microsoft SpyNet 可能會在無意間收集到個人資訊。 Microsoft SpyNet 若收集到任何個人資訊, Microsoft 不會使用這些資訊來識 別您的身分或連絡您。

您可以用基本或進階的成員資格加入 Microsoft SpyNet。 如果您在 安裝 Windows 時選擇建議的設定,就會以基本成員資格加入。 基 本成員報告包含上述資訊。 進階成員報告更加完整,而且有時候會 包含來自檔案路徑和部分記憶體傾印等的個人資訊。 這些報告以及 來自其他參與 Microsoft SpyNet 之 Windows Defender 使用者的報 告,都可以協助我們的研究人員更快速地發現新威脅。 接著, 會為 符合分析準則的程式建立惡意程式碼定義, 並且透過 Windows Update 將更新的定義提供給所有使用者。

I如果您以基本或進階的成員資格加入 Microsoft SpyNet, Microsoft 可能會要求提供一份「範例提交」報告。 此報告包含您電腦的特定 檔案,而 Microsoft 懷疑這些檔案可能是潛在的垃圾軟體。 該報告 會用來做進一步的分析。 系統每次都會詢問您是否要將這份「範例 提交」報告傳送給 Microsoft。

為了保護您的隱私權,會在將報告傳送至 Microsoft 時予以加密。

#### 使用資訊

Microsoft SpyNet 報告的用途是要改進 Microsoft 軟體及服務。 報 告也會用來作為統計或其他測試或分析用途,以及用來產生定義。 只有 Microsoft 的員工、承包商、夥伴以及因業務需要而使用此錯誤 報告資料的廠商才有存取權。

# 選擇與控制

您可以隨時加入或退出 Microsoft SpyNet, 或變更您的成員資格等 級。

您可以開啟或關閉自動掃描,並變更掃描的頻率及類型。 您也可以 選擇在排程掃描期間針對 Windows Defender 偵測到的軟體自動採 取哪些動作。

您可以使用 Windows Defender 的 [工具] 功能表來變更您的 Microsoft SpyNet 成員資格或設定。

#### 歷程記錄功能

此功能的作用

此功能提供 Windows Defender 在電腦上偵測到的所有程式的清 單,以及偵測到程式時採取的動作。

此外,您可以檢視在電腦上執行但 Windows Defender 未監視的程 式清單 (允許的項目)。 您也可以檢視 Windows Defender 防止其執 行的程式,直到您選擇移除這些程式或允許它們再次執行為止 (隔 離項目)。

收集、處理或傳輸的資訊

Windows Defender 所偵測到的軟體清單、您和其他使用者所採取的 動作及 Windows Defender 自動採取的動作,都會儲存在您的電腦 上。所有使用者都可以檢視 Windows Defender 中的歷程記錄, 杳 看嘗試在電腦上自行安裝或執行的惡意程式碼及其他潛在的垃圾軟 體, 或允許由其他使用者執行的軟體。例如, 如果您得悉新的惡意 程式碼威脅, 即可檢查歷程記錄, 查看 Windows Defender 是否已 阻止該軟體感染您的電腦。 歷程記錄功能不會傳送資料至 Microsoft。

選擇與控制

歷程記錄清單可由系統管理員刪除。

# [頁面頂端](#page-8-0)

# Windows 檔案關聯

#### 此功能的作用

Windows 檔案關聯可協助使用者將檔案類型與特定程式產生關聯。 如果您嘗試開啟某種檔案類型,而該檔案類型並沒有與其關聯的程 式, Windows 將會詢問您是否要使用 Windows 檔案關聯來找出開 啟檔案的程式。 如果您選擇使用服務,則會傳送副檔名給 Microsoft。 此時通常會顯示與該副檔名關聯的程式。

#### 收集、處理或傳輸的資訊

如果您選擇使用 Windows 檔案關聯, 則會將副檔名和您的電腦顯示 語言傳送給 Microsoft。 其餘的檔名則不會傳送至 Microsoft。

#### 使用資訊

當您提交副檔名時,此服務會傳回 Microsoft 所知悉能夠開啟具有該 副檔名的檔案的程式清單。 除非您選擇下載並安裝程式, 否則不會 變更檔案類型的關聯。

#### 選擇與控制

當您嘗試開啟未含關聯程式的檔案類型時,可以選擇是否要使用 Windows 檔案關聯。 除非您決定要使用此服務, 否則不會傳送檔案 關聯資訊至 Microsoft。 系統管理員可以使用數種選項來讓使用者不 能使用此服務。 如需管理選項的詳細資訊,請參閱 Microsoft TechNet 網站上的 [使用](http://go.microsoft.com/fwlink/?LinkId=148050) [Windows](http://go.microsoft.com/fwlink/?LinkId=148050) 7 [和](http://go.microsoft.com/fwlink/?LinkId=148050) [Windows](http://go.microsoft.com/fwlink/?LinkId=148050) Server[:](http://go.microsoft.com/fwlink/?LinkId=148050) [控制與網](http://go.microsoft.com/fwlink/?LinkId=148050) [際網路之間的通訊](http://go.microsoft.com/fwlink/?LinkId=148050) 文章。

#### [頁面頂端](#page-8-0)

說明

Windows 線上說明及支援

此功能的作用

啟用 Windows 線上說明及支援功能時,您就可以在連線到網際網路 時搜尋線上說明內容,為您提供最新的說明內容。

收集、處理或傳輸的資訊

使用 Windows 線上說明及支援時,會將您的搜尋查詢以及您選擇要 為所呈現的說明主題提供的評分或意見反應傳送給 Microsoft。 Windows 線上說明及支援不會特意收集任何可用來識別您的身分的 資訊。 如果您在搜尋或意見反應方塊中輸入此類資訊,則會傳送這 些資訊, 但 Microsoft 不會使用該資訊來識別您的身分或連絡您。

# 使用資訊

Microsoft 會使用資訊來傳回說明主題以回應搜尋查詢、傳回最相關 的結果、開發新內容,以及改善現有的內容。

# 選擇與控制

如果您在 Windows 7 安裝期間選擇建議的設定,表示您已開啟 Windows 線上說明及支援功能。 如果未選擇建議的設定,則系統會 在您第一次使用 Windows 說明及支援時, 給您機會選取 Windows 線上說明及支援。 若要稍後再變更選取,請依序按一下 [選項] 功 能表和 [設定] ,或從 [說明] 視窗底部的切換功能表選取 [取得線上 說明] 。

# 說明使用經驗改進計劃

此功能的作用

說明使用經驗改進計劃可協助 Microsoft 確定客戶使用說明的趨勢, 如此我們便能改善搜尋結果和內容的相關性。 如果您也選擇同意使 用 Windows 線上說明及支援,則可以僅參與說明使用經驗改進計 劃。

說明使用經驗改進計劃會產生全域唯一識別碼 (GUID), 該識別碼會 存放在電腦上,並與上述資訊一起傳送給 Microsoft, 以便用來唯一 識別您的電腦。 GUID 是隨機產生的號碼,其中並未包含任何個人 資訊,因此不會用來識別您的身分。 這個 GUID 與為 Microsoft 錯 誤報告和 Windows 客戶經驗改進計畫所建立的 GUID 不同。 我們 使用此 GUID 來辨別所收到的問題來源範圍有多廣,以及如何判斷 其優先次序。 例如,GUID 可以讓 Microsoft 辨別出某位使用者遇到 一個問題 100 次,而其他一百位客戶則遇到相同問題一次這兩種情 況的差別。

收集、處理或傳輸的資訊

說明使用經驗改進計劃會傳送您的電腦所執行的 Windows 版本和您 如何使用 Windows 說明及支援 (包括您在搜尋 Windows 說明及支 援時所輸入的查詢) 資訊給 Microsoft。

#### 使用資訊

所收集的資料會用來確定趨勢和使用模式, 使 Microsoft 得以改善我 們所提供的內容品質, 以及搜尋結果的相關性。Microsoft 不會使用 此資訊來連絡您或識別您的身分。

#### 選擇與控制

如果您在 Windows 7 安裝期間選擇建議的設定,表示您已登記加入 說明使用經驗改進計劃。 您可以依序按一下 [選項] 功能表和 [設 定], 或從 [說明] 視窗底部的切換功能表中選取 [取得線上說明], 以變更您的參與設定。 請注意,從切換功能表選取 [取得線上說明] 並不會自動讓您加入說明使用經驗改進計劃,您必須透過設定功能 表進行註冊才能參與此計劃。 如果您尚未註冊,在提交意見回應後 您仍有機會加入此計劃。

# [頁面頂端](#page-8-0)

#### ReadyBoost

#### 此功能的作用

ReadyBoost 可以使用某些卸除式媒體裝置 (如 USB 快閃磁碟機和 SD 記憶卡)上的存放空間, 來改善電腦的回應速度。ReadyBoost 會複製經常存取的資料到卸除式媒體裝置,這些裝置會由 Windows 來存取。

收集、處理或傳輸的資訊

如果已針對卸除式媒體裝置啟用 ReadyBoost, 則 ReadyBoost 會複 製常用檔案和資料的加密版本到裝置上的可用空間。

#### 使用資訊

儲存在卸除式媒體裝置上的資料可用來改善電腦的回應速度。 此時 不會傳送任何資訊至 Microsoft。

#### 選擇與控制

如果您新增一個具備 ReadyBoost 功能的媒體裝置到電腦,系統便 會提供選項讓您為該裝置啟用 ReadyBoost。 您可以透過裝置內容 視窗來啟用或停用 ReadyBoost。 按一下 [開始] 功能表, 並選取 [電腦] 。 在 [電腦] 視窗中,以滑鼠右鍵按一下裝置,按一下 [內 容] 內容,然後按一下 [ReadyBoost] **ReadyBoost** 索引標籤。

#### [頁面頂端](#page-8-0)

# Windows 遠端協助

# 此功能的作用

您可以使用 Windows 遠端協助來邀請某人連線至您的電腦,並協助 您解決電腦問題,即使該人員不在附近。 連線後,其他人就可以檢 視您的電腦。 如果您許可,其他人就可以使用他們的滑鼠及鍵盤來 控制您的電腦,並示範如何修復問題。

# 收集、處理或傳輸的資訊

Windows 遠端協助會透過網際網路或區域網路,在兩部電腦之間建 立加密的連線。 當有人使用 Windows 遠端協助來連線到您的電腦 時,那個人就可以看見您的桌面和任何開啟的文件,包括任何可見 的私人資訊。 此外,如果允許其他人使用其滑鼠及鍵盤來控制您的 電腦,該人員就可進行刪除檔案或變更設定這類的作業。 建立連線 後,Windows 遠端協助將會交換連絡資訊,包括使用者名稱、電腦 名稱和使用者帳戶圖片 (顯示在 [開始] 功能表上的圖片)。 工作階 段記錄檔用於維護所有遠端協助連線的記錄。

# 使用資訊

這些資訊用來建立加密連線,並讓其他人存取您的桌面。 此時不會 傳送任何資訊至 Microsoft。

#### 選擇與控制

允許其他人連線到您的電腦之前,請關閉您不希望其他人看見的任 何開啟的程式或文件。 只要您認為該人員在您電腦上所查看的內容 或進行的作業是不妥當的,隨時都可以按 ESC 鍵來結束工作階段。 您可以停用工作階段記錄和連絡資訊交換功能。 如需 Windows 遠 端協助的詳細資訊,請參閱<Windows 說明及支援> 中的 Windows 遠端協助常見問題集。

# [頁面頂端](#page-8-0)

# Windows 語音辨識

#### 此功能的作用

Windows 語音辨識可在 Windows 內和任何選擇使用它的程式中提 供語音辨識功能。 Windows 語音辨識藉由學習您使用語言的方式來 提升其準確性,包括您喜歡使用的聲音和文字。

#### 收集、處理或傳輸的資訊

Windows 語音辨識會在電腦上儲存一份單字與發音的清單。 這些單 字和發音會使用「語音字典」新增至此清單,並使用 Windows 語音 辨識來進行聽寫和修正單字。

當啟用 Windows 語音辨識文件檢閱功能時, 便會收集電腦上和任何 已連接檔案共用 (包含在 Windows 搜尋索引位置) 的 Microsoft Office Word 文件 (副檔名為 .doc 或 .docx 的文件) 和電子郵件 (除 了 [刪除的郵件] 和 [垃圾郵件] 之外的電子郵件資料來) 的文字,並 將其儲存為由一個、兩個或三個單字組成的片段。 一個單字的片段 只包含已新增至自訂字典中的字,兩個或三個單字的片段則只包含 可在標準字典中找到的字。

所有收集到的資訊都儲存在電腦個人語音個人檔案中。 每個使用者 都有各自的語音個人檔案,而且使用者無法存取電腦上其他使用者 的個人檔案。 不過,系統管理員可以存取電腦上的任何個人檔案。 除非您在 Windows 語音辨識提示時選擇傳送個人檔案資訊,否則不 會傳送個人檔案資訊給 Microsoft。 您可以在傳送之前檢閱這些資 料。 如果您選擇傳送此資料,則用來調整聲音特性的原音調整資料 也會一併傳送。

如果您完成了訓練工作階段, Windows 語音辨識將會詢問您是否要 傳送語音個人檔案資料給 Microsoft。 您可以在傳送之前檢閱這些資 料。 此資料可能包含您完成訓練工作階段時的錄音, 以及上述的其 他個人語音個人檔案資料。

使用資訊

Windows 語音辨識會使用語音設定檔的單字,將您的語音轉換為文 字。Microsoft 會使用個人語音設定檔資料來改善產品和服務。

#### 選擇與控制

您可以選擇是否要執行 Windows 語音辨識。 如果您執行 Windows 語音辨識, 預設就會啟用文件檢閱功能。 系統會在您第一次執行 Windows 語音辨識時, 給您機會變更文件檢閱功能設定。 您可以移 至 [控制台] 的 [語音辨識], 並按一下 [進階語音選項], 以變更文 件檢閱設定或刪除個人語音個人檔案 (以及大部分的文件檢閱資 料)。 您也可以使用 [語音字典] 中的 [變更現有文字] 選項來刪除已 新增至語音個人檔案的字。 不過,刪除個人語音個人檔案並不會刪 除透過語音字典新增至個人語音個人檔案的字。 如需詳細資訊, 請 參閱<Windows 說明及支援>。

您可以藉由修改包含在 Windows 搜尋索引中的位置,控制文件檢閱 收集單字片段的位置。 若要檢視或修改您的 Windows 搜尋索引中 所包含的位置,請移至 [控制台] 的 [索引選項]。

在任何訓練工作階段結束時,系統都會讓您選擇是否要傳送訓練資 料和其他個人檔案資料給 Microsoft。 對 [麥克風] 按鈕按一下滑鼠. 右鍵,並按一下 [協助改善語音辨識] 啟動 Windows 語音辨識時,

也可以傳送資料。 在上述任一種情況下,您可以在傳送前先檢視所 有資料檔,也可以選擇不傳送這些資料檔。

#### [頁面頂端](#page-8-0)

Windows 時間服務

此功能的作用

Windows 時間服務會自動同步處理電腦的時間與網路上時間伺服器 的時間。

收集、處理或傳輸的資訊

此服務會使用工業標準的網路時間通訊協定,透過網際網路或區域 網路連線到時間伺服器。 根據預設,此服務會與 time.windows.com 每週進行一次同步。 除了標準電腦資訊之外, 並不會傳送其他資訊到時間伺服器。

#### 使用資訊

Windows 時間服務會使用資訊,自動同步處理本機電腦的時間。

# 選擇與控制

Windows 時間服務預設為開啟。 若要關閉此功能或選擇偏好的時間 來源,請移至 [控制台] 的 [日期和時間],選擇 [網際網路時間] 索 引標籤,並按一下 [變更設定] 。 關閉 Windows 時間服務不會直接 影響到程式或其他服務,但若沒有可靠的時間來源,本機電腦的時 鐘可能會無法與網路或網際網路上的其他電腦進行同步。 如果連接 到網路的電腦間出現重大的時間差異,則需要仰賴時間的程式和服 務可能會失敗或停止正常運作。

[頁面頂端](#page-8-0)

# Windows 疑難排解

#### 此功能的作用

Windows 疑難排解可讓您診斷和修正電腦上的常見問題。 如果已啟 用線上設定,Windows 疑難排解就能夠搜尋並下載特定問題的疑難 排解套件。 Windows 疑難排解在搜尋疑難排解套件時,會傳送某些 系統資訊給 Microsoft, 包括與電腦和作業系統相關的資訊, 以判斷 哪個疑難排解套件適用於您的電腦。 您嘗試藉由執行疑難排解套件 來解決問題時,Windows 疑難排解會保留疑難排解結果和解決問題 時所採取的動作。 這些結果可以刪除或傳送給專業支援人員, 以尋 求其他協助。 如果疑難排解套件無法解決問題,Windows 疑難排解 可以協助您在 Windows 說明和 Windows 線上社群中搜尋問題解決

方案。

#### 收集、處理或傳輸的資訊

如果已啟用線上設定,Windows 疑難排解會從 Microsoft 搜尋並下 載疑難排解套件清單,以協助診斷和修正電腦上的問題。 如果您選 擇執行的疑難排解套件不在電腦上,Microsoft 將會下載疑難排解套 件至您的電腦。 執行疑難排解套件後,結果會儲存在您的電腦。 這 些結果可能包含可識別個人身分的資訊,例如使用者別名或裝置的 名稱。 Windows 疑難排解可協助您在 Windows 說明和 Windows 線上社群中搜尋問題的解決方案。 與問題關聯的關鍵字將會傳送至 Microsoft,以協助尋找解決方案。 例如,若您的印表機未正確運 作,而且您正在尋求協助,則會將「印表機」、「列印」和「列印 中」等關鍵字傳送至 Microsoft。

#### 使用資訊

Microsoft 透過您使用<Windows 疑難排解>所收集的資訊,可用來 協助解決使用者所碰到的問題。

#### 選擇與控制

如果您在安裝期間選擇 [建議的設定],Windows 疑難排解預設會搜 尋線上的疑難排解套件。 若要變更這些設定,請移至 [控制台] 中 的 [疑難排解]。 您可以選取 [變更設定] 並清除 [允許使用者從 Windows 線上疑難排解服務瀏覽可用的疑難排解員] 核取方塊, 也 可以藉由清除 [從 Windows 線上疑難排解服務取得最新的疑難排解 員] ,停用線上搜尋功能。 若要刪除疑難排解結果,請按一下 [檢 視歷程記錄1,選取結果,然後按一下 [刪除]。

[頁面頂端](#page-8-0)

![](_page_47_Picture_219.jpeg)

![](_page_48_Picture_82.jpeg)

[連絡](https://support.microsoft.com/contactus) [Microsoft](https://support.microsoft.com/contactus) [隱私權](https://go.microsoft.com/fwlink/?LinkId=521839) [使用規定](https://go.microsoft.com/fwlink/?LinkID=206977) [商標](https://www.microsoft.com/trademarks) [有關我們的廣告訊息](https://choice.microsoft.com/) © Microsoft 2021